#### 2-655-508-**11**(1)

# **SONY**

NW-E303/E305/E307 NW-E205/E207

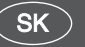

Návod na použitie

Network Walkman

# Prenosný audio prehrávač

 $MP<sub>3</sub>$ Atrac3plus

**Ak chcete priamo zobraziť niektorú sekciu, kliknite na titul v PDF záložkách, titul v časti "Table of Contents" (Obsah) v návode na použitie alebo na číslo stránky vo vetách.**

**"Prehľad pre rýchle uvedenie do prevádzky" je umiestnený na začiatku tohto návodu.**

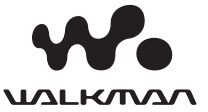

# **SONY**

## **Prenosný audio prehrávač Network Walkman NW-E303/E305/E307 NW-E205/E207**

# *Prehľad pre rýchle uvedenie do prevádzky*

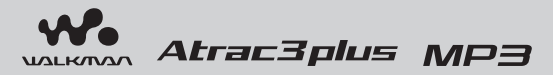

# *Pozri "Návod na použitie" (súbor PDF)*

Podrobnosti a riešenie problémov pozri v "Návod na použitie" (súbor PDF).

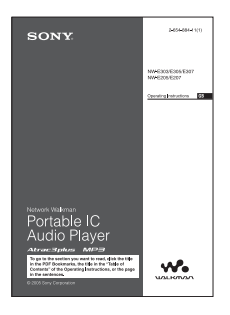

#### **Zobrazenie súboru PDF "Návod na použitie"**

Súbor PDF "Návod na použitie" sa do PC nainštaluje spolu so softvérom SonicStage. Dvakrát kliknite na (A) ("Návody pre sériu NW-E200\_E300"), alebo kliknite na [Start] - [All Programs] - [SonicStage].

V PC musí byť nainštalovaný Adobe Acrobat Reader 5.0 alebo novšia verzia, alebo softvér Adobe Reader.

#### **Súbor PDF "Návod na použitie" v iných jazykoch**

Na dodávanom CD-ROM disku je súbor PDF "Návod na použitie" v anglickom jazyku.

Die deutsche PDF-Datei mit der "Bedienungsanleitung" ist auf der mitgelieferten CD-ROM enthalten.

El documento en espaEol "Manual de instrucciones" en formato PDF se encuentra en el CD-ROM suministrado.

Il CD-ROM in dotazione contiene il file PDF in italiano "Istruzioni per l'uso".

O ficheiro PDF "Instrućőes de funcionamento" em portugu•s está no CD-ROM fornecido.

Nederlands PDF-bestand "Gebruiksaanwijzing" vindt u op de bijgeleverde CD-ROM.

Den svenska PDF-filen "Bruksanvisning" finns pĆ den medföljande CD ROM-skivan.

Suomenkielinen PDF-tiedosto "Käyttöohje" on toimitetulla CD-levyllä.

Фаил "Инструкция по эксплуатацииг" в формате РDF на пусском языке содержится на прилагаемом диске CD-ROM.

## **Upozornenie pre užívateľov**

#### **Dodávaný softvér**

- Kopírovanie softvéru v celku alebo akýchkoľvek jeho súčastí a sprievodného návodu na použitie alebo jeho požičiavanie tretím osobám bez písomného povolenia vlastníka autorských práv je v rozpore so zákonom.
- Spoločnosť Sony nenesie žiadnu zodpovednosť za akékoľvek hmotné poškodenia, finančné straty ani za reklamácie vznesené tretími stranami, ktoré vzniknú používaním softvéru dodávaného s týmto zariadením.
- V prípade výskytu akýchkoľvek problémov so softvérom vyplývajúcich z výrobných závad bude zodpovednosť spoločnosti Sony výhradne obmedzená na výmenu chybného tovaru.
- Softvér je schválený len pre používanie spolu so špecifikovaným zariadením.
- Právo na zmeny softvéru za účelom aktualizácie vyhradené.
- Na poruchy zariadenia spôsobené používaním tohto zariadenia s iným, než dodávaným softvérom sa nevzťahujú záručné podmienky.

Program © 2001, 2002, 2003, 2004, 2005 Sony Corporation

Dokumentácia © 2005 Sony Corporation

"WALKMAN" je ochranná známka spoločnosti Sony Corporation reprezentujúca stereo zariadenia so slúchadlami.

Wo MALKONA je obchodná značka spoločnosti Sony Corporation.

OpenMG a príslušné logo sú obchodné značky spoločnosti Sony Corporation.

SonicStage a logo SonicStage sú obchodné značky alebo ochranné známky spoločnosti Sony Corporation.

ATRAC, ATRAC3, ATRAC3plus a príslušné logá sú obchodné značky spoločnosti Sony Corporation.

Microsoft, Windows a Windows Media sú ochranné známky alebo obchodné značky spoločnosti Microsoft Corporation v USA a/alebo ostatných krajinách.

MPEG Layer-3 audio kódovacia technológia a patenty sú používané v licencii spoločnosti Fraunhofer IIS a Thomson.

USA a zahraničné patenty sú používané v licencii spoločnosti Dolby Laboratories.

Adobe Reader je obchodná značka spoločnosti Adobe Systems Incorporated.

Všetky ostatné ochranné známky a obchodné značky sú obchodnými značkami alebo ochrannými známkami ich príslušných vlastníkov.

V tomto návode nie sú označenia TM a ® vždy uvádzané.

CD údaje a údaje týkajúce sa hudby sú od spoločnosti Gracenote, Inc., copyright © 2000-2003 Gracenote. Gracenote CDDB® Client Software, autorské práva 2000-2004 Gracenote. Prevádzka a servis tohto produktu podlieha jednému alebo viacerým Nasledujúcim patentom USA: #5,987,525; #6,061,680; #6,154,773, #6,161,132, #6,230,192, #6,230,207, #6,240,459, #6,330,593 a ostatným vydaným alebo pripravovaným patentom. Dodávané služby a/alebo zariadenie vyrobené v licencii spoločnosti Open Globe, Inc. Patent USA 6,304,523. Gracenote je ochranná známka spoločnosti Gracenote. Logo a logotyp Gracenote a logo "Powered by Gracenote" sú obchodné značky spoločnosti Gracenote.

Tento návod popisuje aj niektoré modely, ktoré v niektorých krajinách nemusia byť v predaji.

## **Technické údaje**

Technické údaje pozri v súbore PDF "Návod na použitie".

#### **On-line služby pre podporu užívateľov**

#### **Spotrebitelia v USA a Kanade navštívte:**

http://www.sony.com/walkmansupport

#### **Spotrebitelia v Európe navštívte:**

http://www.support-nwwalkman.com

#### **Spotrebitelia v ostatných krajinách navštívte:**

http://www.css.ap.sony.com

http://www.sony.net/

# *Počúvanie hudby zo zariadenia Network Walkman*

Pomocou softvéru SonicStage môžete jednoducho prenášať digitálne audio súbory z PC do Network Walkmana. Takto uložené údaje môžete používať na ľubovoľnom mieste.

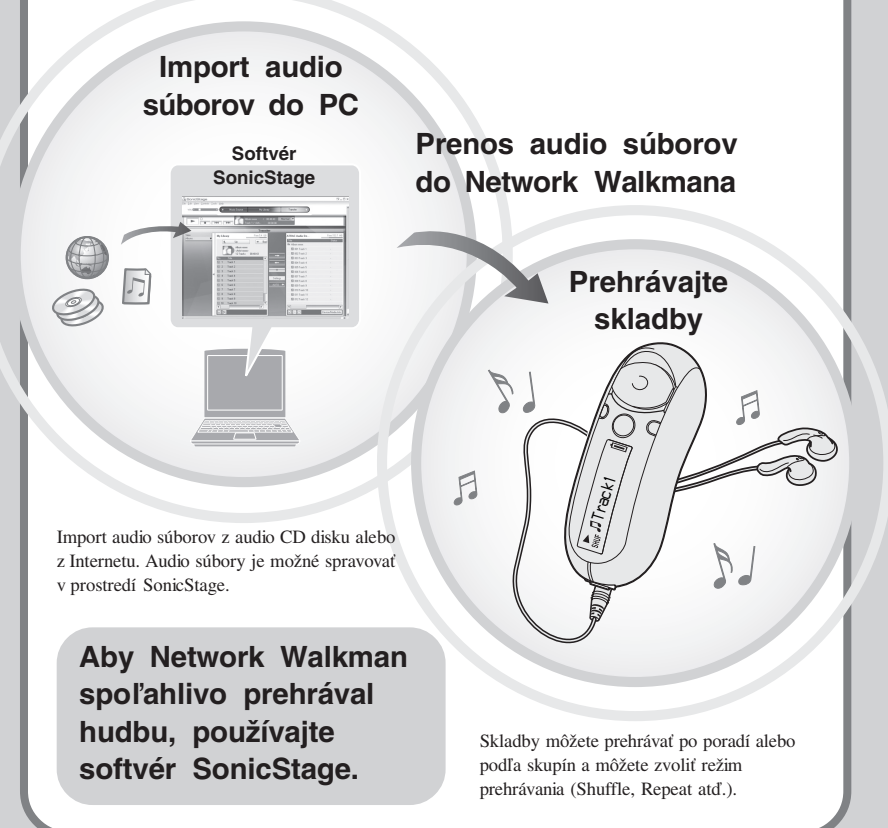

# **Používanie zariadenia** ➔

# **Vykonajte kroky 1 až 5**

# **Príprava**

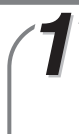

# *Kontrola dodávaného príslušenstva*

• Network Walkman (1)

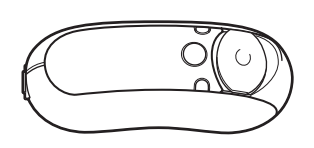

• Slúchadlá (1) (Len modely pre Európu/USA)

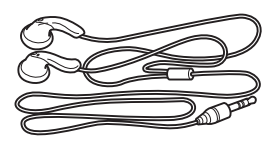

(Len modely pre Áziu)

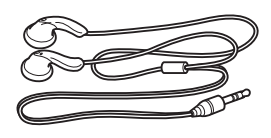

• Predlžovací USB kábel (1)

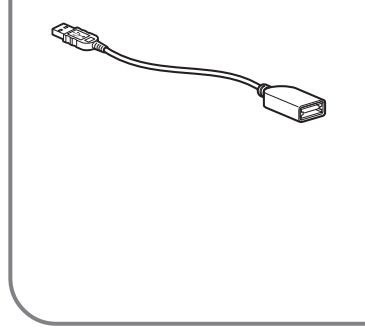

- Predlžovací kábel pre slúchadlá (Len modely pre Áziu) (1)
- Popruh na krk (Len modely pre Čínu) (1)
- CD-ROM disk so softvérom SonicStage, Návodom na použitie (súbor PDF) a Návodom na použitie softvéru SonicStage (súbor PDF) (1)
- Prehľad pre rýchle uvedenie do prevádzky (je súčasťou návodu)

# *Inštalácia softvéru SonicStage*

Do PC nainštalujte softvér "SonicStage" z dodávaného CD-ROM disku. (Nainštaluje sa tiež ovládač pre Network Walkman, návod na použitie (súbor PDF) a návod na použitie softvéru SonicStage (súbor PDF).)

## 1**Vložte dodávaný CD-ROM disk do mechaniky PC.**

Zobrazí sa sprievodca inštaláciou.

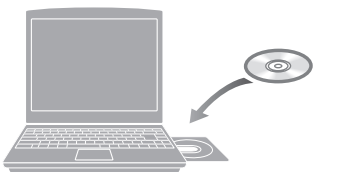

#### **Poznámky**

- Zatvorte všetky aktívne aplikácie v PC.
- Prihláste sa s právami Administrator (správca PC) (ak používate OS Windows 2000/ Windows XP).
- Zatvorte všetky antivírové programy (softvér v PC vyťažuje veľa prostriedkov).

## 2**Kliknite na [Install SonicStage] a vykonávajte zobrazované pokyny.**

(Po zobrazení okna pre výber regiónu zvoľte váš región a kliknite na [Next].)

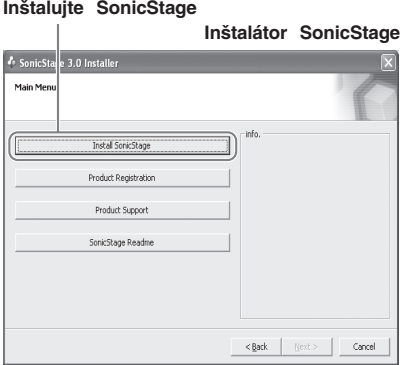

Inštalácia môže v závislosti od PC trvať aj 20 až 30 minút. Po dokončení inštalácie reštartujte PC.

**Ak sa softvér nedá nainštalovať, skontrolujte časť Otázky (Ot.) a Odpovede (Od.) nižšie.**

**Ak už je v PC nainštalovaný softvér SonicStage alebo OpenMG Jukebox, musíte nainštalovať aj dodávaný softvér SonicStage, aby sa nainštaloval ovládač pre Network Walkman.**

# **Prenos**

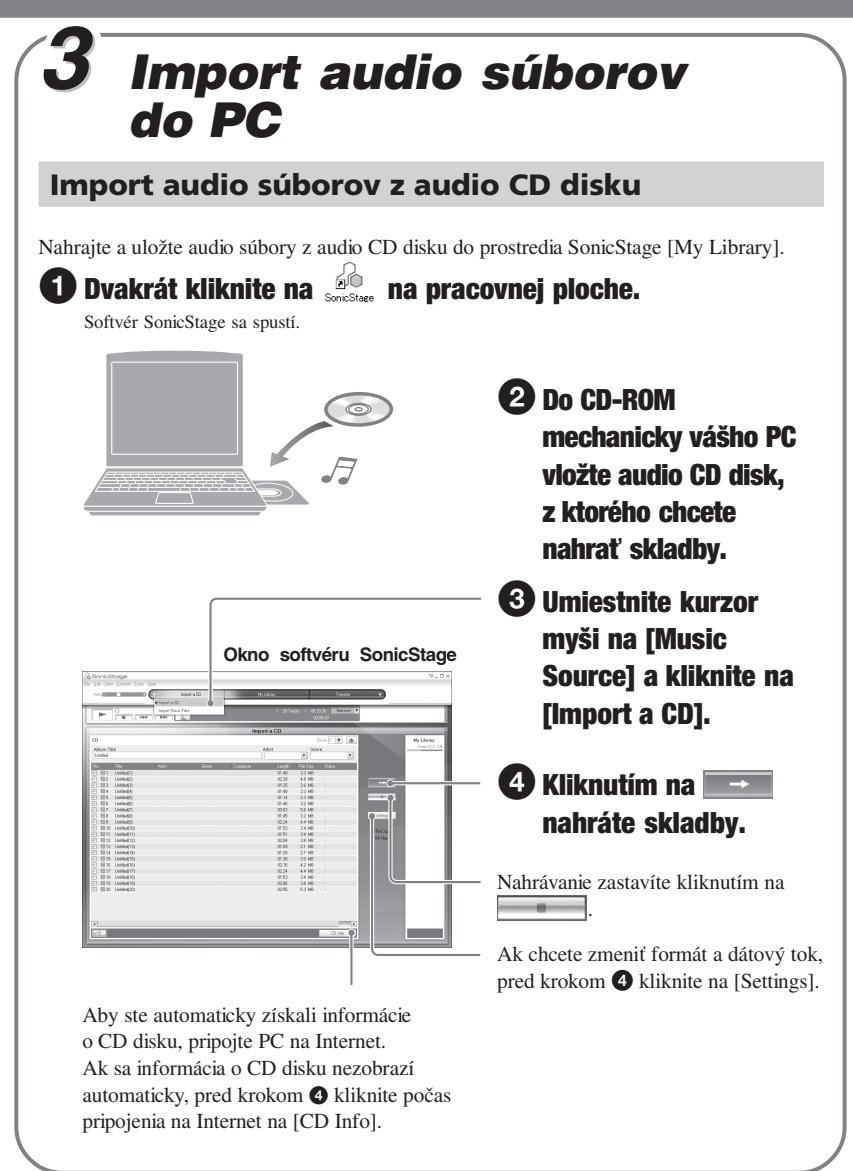

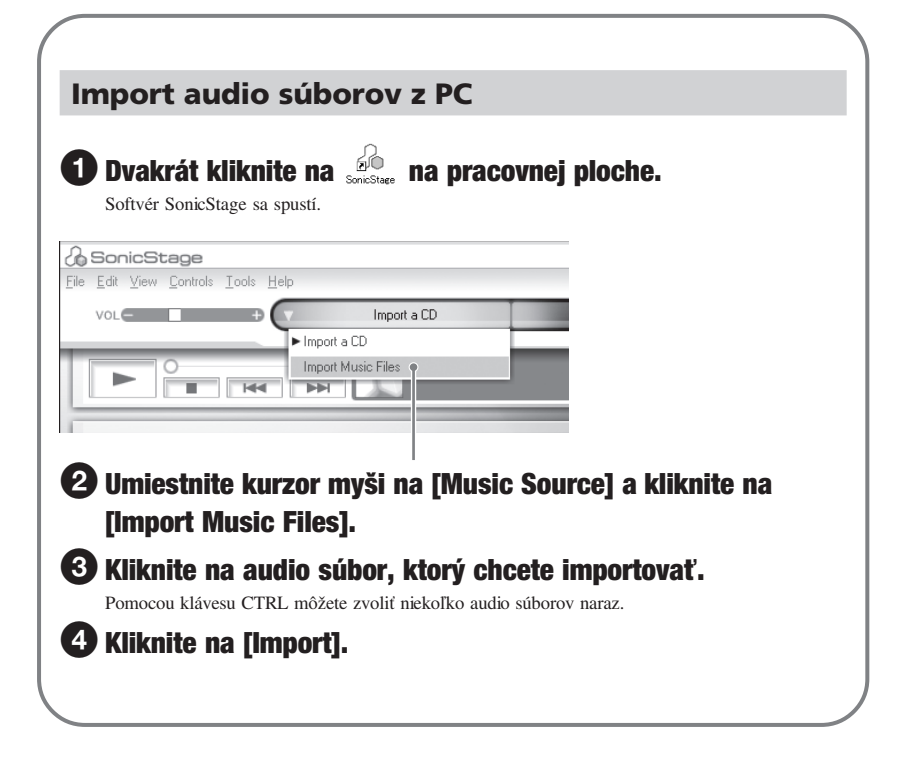

## z **Rada**

Audio súbory môžete importovať pomocou položky [Import] v Menu [File] nasledovnými 3 spôsobmi.

- Scan Folder (Prehľadanie priečinka)
- Music File (Audio súbor)
- M3U File (Súbor M3U)

#### **Čo je informácia o CD disku?**

Informácia o CD disku je vlastne názov skladby, interpreta a albumu, ktorá je obsiahnutá v audio súbore. Ak vložíte audio CD disk do CD-ROM mechaniky PC, SonicStage automaticky obdrží informácie o CD disku z databázy CDDB (Gracenote CD DataBase) cez Internet. Informácie o CD disku nie je možné z databázy CDDB získať, ak CD disk nie je v databáze CDDB registrovaný.

# **Prenos**

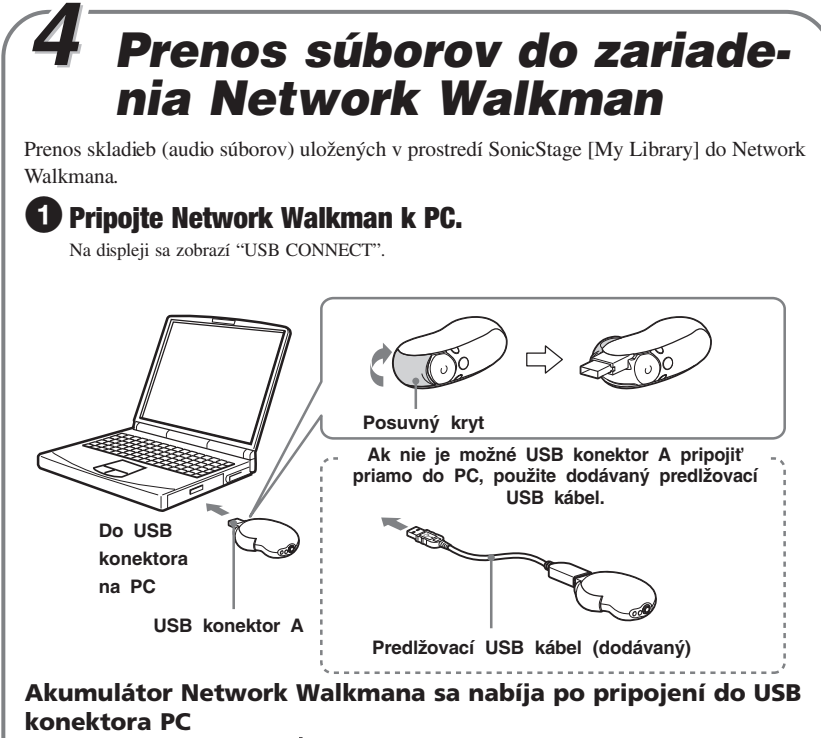

Indikátor stavu akumulátora: *Full*, nabíjanie je dokončené. Pred prvým použitím Network Walkmana maximálne nabite jeho akumulátor (kým indikátor stavu akumulátora na displeji nezobrazuje *Full* ).

#### **Indikátor stavu akumulátora**

Ikona akumulátora na displeji sa mení nasledovne.

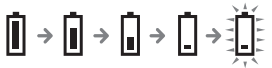

Kapacita akumulátora klesá spolu s poklesom na indikácii ikony akumulátora. Ak sa na displeji zobrazí "LOW BATTERY", Network Walkman nebude prehrávať. V takomto prípade nabite akumulátor pripojením zariadenia k PC.

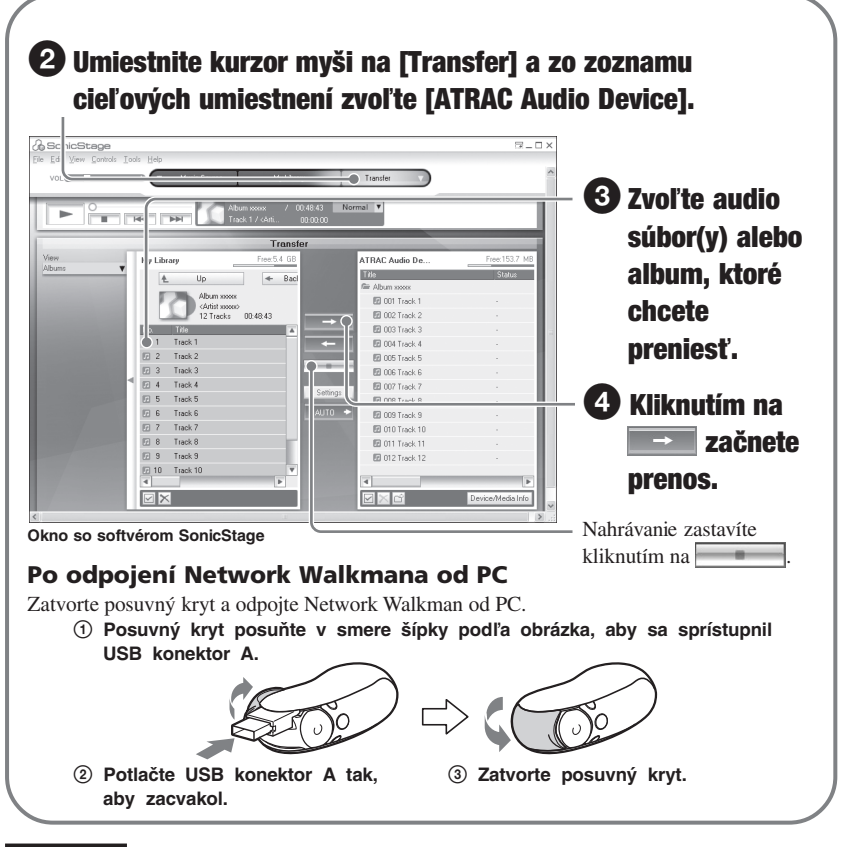

#### **Poznámky**

- Nahrané záznamy je možné používať len pre osobné použitie. Verejná a iná produkcia je podmienená súhlasom vlastníka autorských práv.
- Spoločnosť Sony nezodpovedá za neúplnosť záznamu/sťahovania alebo za poškodenie dát, zapríčinených problémami so zariadením Network Walkman alebo PC.
- Počas prenosu súborov neodpájajte USB kábel. V opačnom prípade sa môžu prenášané súbory poškodiť.
- Ak nahrávate audio CD disk z CD-ROM mechaniky prvý krát, vykoná sa overenie CD-ROM mechaniky [CD Drive Check]. Po dokončení nahrajte audio CD disk.
- Možný počet prenosov audio súboru môže byť limitovaný z dôvodu ochrany autorských práv.
- Ak sa počas prenosu dát odpojí USB kábel, v Network Walkmane môžu zostať nepotrebné dáta. V takomto prípade preneste audio súbory (vrátane iných než audio dát) späť do PC a naformátujte Network Walkman.

# **Prehrávanie**

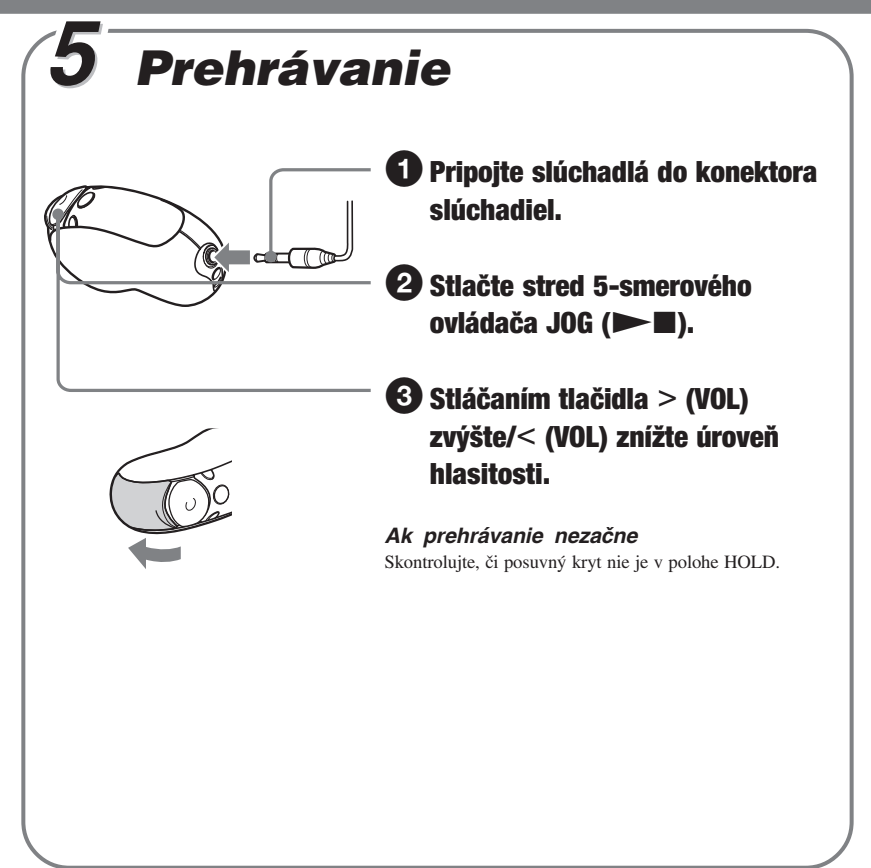

#### **Vyhľadávanie skladieb**

Používajte 5-smerový ovládač JOG na Network Walkmane.

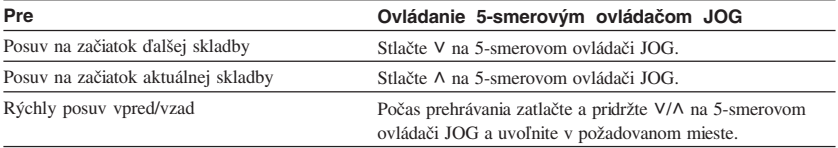

# *Prehrávanie skladieb po ich vyhľadaní*

Želané skladby môžete prehrať po ich vyhľadaní podľa názvu interpreta ( $\triangle$  Artist), albumu  $(Q)$  Album) alebo skupiny ( $\Box$  Group) prenesenej z PC pomocou softvéru SonicStage.

#### **Príklad vyhľadávania**

Pozri obrázok nižšie.

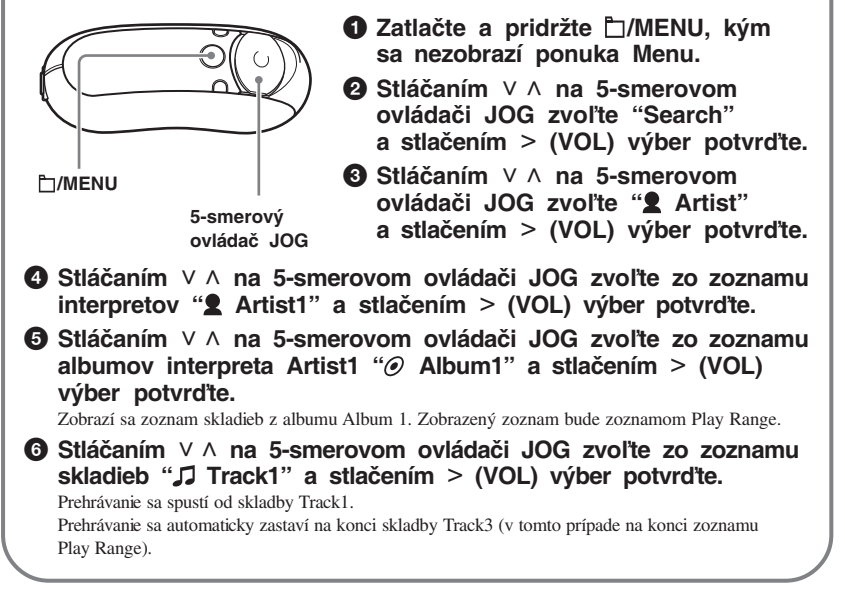

**Pokračovanie na ďalšej strane**

#### **Postup pri vyhľadávaní a zoznam Play Range**

Zatlačte a pridržte <sup>†</sup>MENU, kým sa nezobrazí ponuka Menu. Ďalšiu úroveň zobrazíte stlačením  $\geq$  (VOL) na 5-smerovom ovládači JOG a predchádzajúcu úroveň zobrazíte stlačením < (VOL) na 5-smerovom ovládači JOG v zobrazení vyhľadávacieho Menu. Vyhľadané skladby (v obrázku zvýraznené pozadím ) sú zaradené do zoznamu Play Range (zoznam skladieb na prehrávanie).

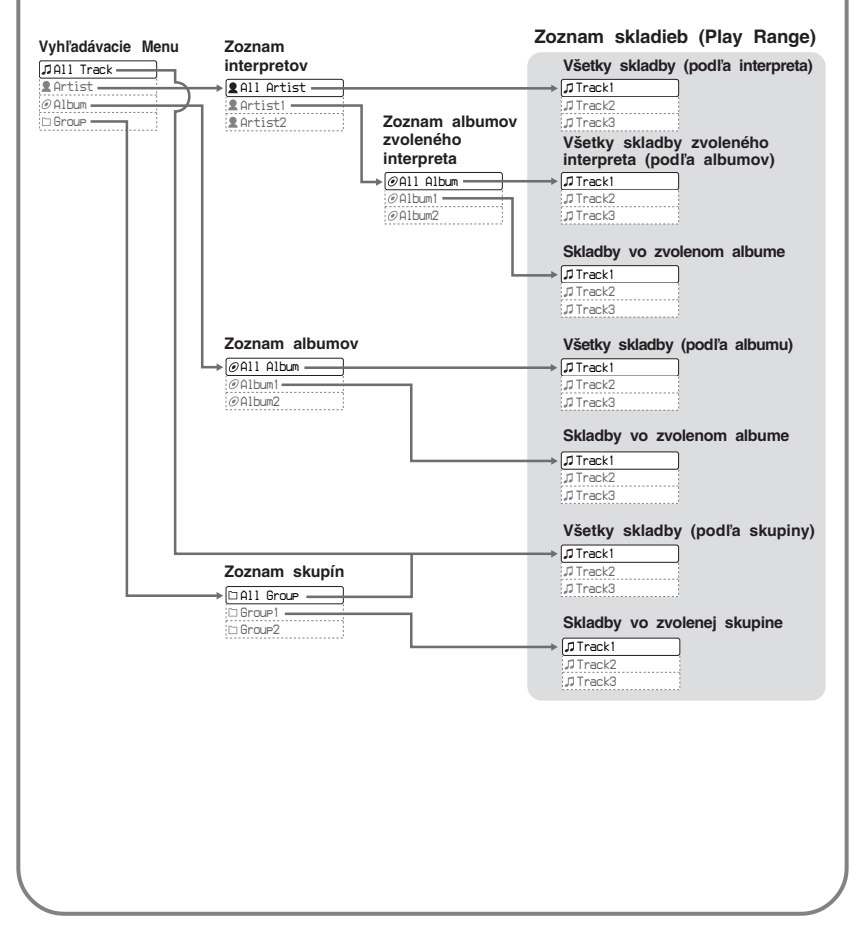

# *Zmena režimu prehrávania*

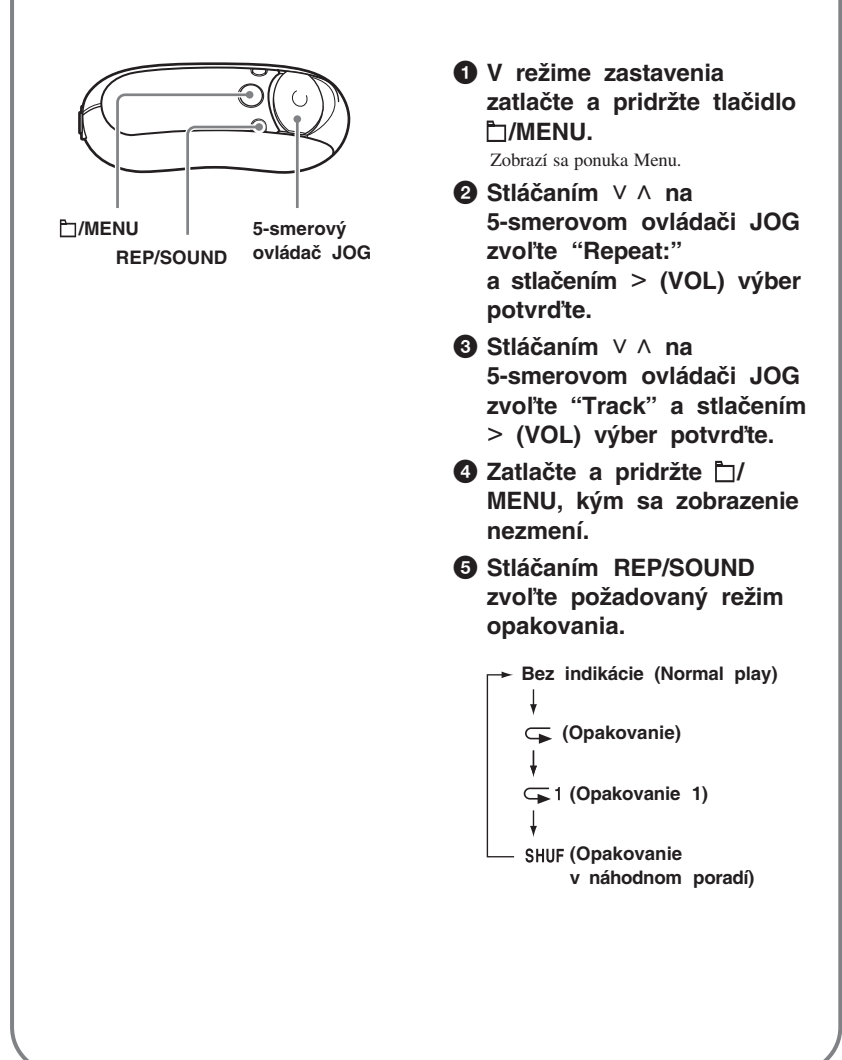

# **Prehrávanie**

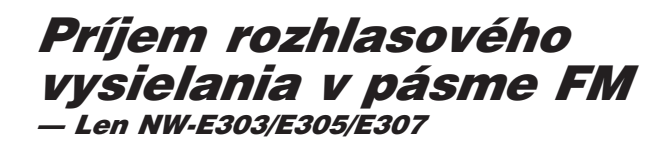

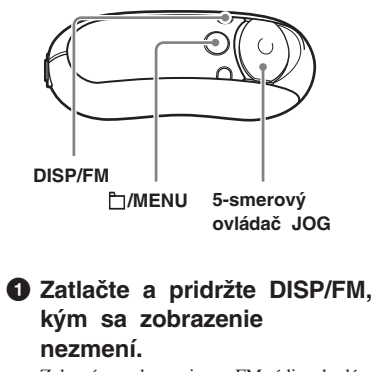

Zobrazí sa zobrazenie pre FM rádio a budú sa prijímať FM signály.

2 **Nalaďte rozhlasové stanice.**

- **Manuálne ladenie** 1 **Stlačte /MENU.**
	- Frekvencia sa zobrazí v hranatých zátvorkách [ ]. Ak je stanica s danou frekvenciou už uložená, zobrazí sa tiež číslo predvoľby.
- 2 **Stláčaním** u U **na 5-smerovom ovládači JOG ladíte nasledujúcu (alebo predchádzajúcu) frekvenciu.**
- **Prepínanie predvolieb** (pozri " $\ddot{Q}$  Rada" nižšie)
- 1 **Stlačte /MENU.** Číslo predvoľby sa zobrazí v hranatých zátvorkách [ ].
- 2 **Stláčaním** u U **na 5-smerovom ovládači JOG prepínate nasledujúcu (alebo predchádzajúcu) predvoľbu.**

# z **Rada**

V režime prepínania predvolieb (Preset Tuning) nie je možné prepínať predvoľby, ak pod nimi nie sú uložené žiadne stanice. Dostupné stanice vo vašej oblasti automaticky nalaďte a uložte pomocou funkcie "FM Auto Preset" v režime Menu. Je to výhodné, ak FM rádio používate prvýkrát, alebo sa nachádzate v inej oblasti.

- 1Zatlačte a pridržte /MENU, kým sa nezobrazí ponuka Menu.
- $(2)$  Stláčaním V  $\land$  na 5-smerovom ovládači JOG zvoľte "FM Auto Preset:" a stlačením  $\geq$  (VOL) výber potvrďte.
- 3Stláčaním u U na 5-smerovom ovládači JOG zvoľte "OK?" a stlačením stredu na 5-smerovom ovládači JOG ( $\blacktriangleright$  ) výber potvrďte.

Podrobnosti o prepínaní predvolieb (Preset Tuning) pozri v súbor PDF "Návod na použitie".

# **Ak inštalácia zlyhala — Otázky (Ot.) a Odpovede (Od.)**

#### **Ot.1 Máte na pevnom disku PC dostatok miesta?**

Od.1 Na inštaláciu softvéru SonicStage je potrebné 200 MB alebo viac voľného miesta (odporúča sa 1,5 GB alebo viac). (Množstvo potrebného voľného miesta závisí od verzie OS Windows a množstva audio súborov ukladaných do vstavanej pamäte Flash.) Ak je voľné miesto na pevnom disku nedostatočné, odstránením nepotrebných údajov zvýšte voľné miesto.

#### **Ot.2 Je OS PC kompatibilný?**

Od.2 So softvérom SonicStage sú kompatibilné nasledovné OS. Iné, než uvedené OS nie sú kompatibilné. Štandardná inštalácia: Windows XP Media Center Edition 2005 / Windows XP Media Center Edition 2004 / Windows XP Media Center Edition / Windows XP Professional / Windows XP Home Edition / Windows 2000 Professional (Service Pack 3 alebo novšia verzia)/ Windows Millennium Edition / Windows 98 Second Edition

#### **Poznámka**

Softvér nie je kompatibilný s nasledovnými OS:

- Iné OS než uvedené vyššie.
- PC vlastnej výroby a OS vlastnej výroby.
- Upgrade OS aktualizovaný zo štandardne inštalovaného OS.
- Multi-boot OS.
- Multimonitorové OS.
- Macintosh.

#### **Ot.3 Zatvorili ste všetky aktívne aplikácie pod OS Windows pred inštaláciou softvéru SonicStage?**

Od.3 Zatvorte všetky aktívne aplikácie (zobrazené na lište úloh PC).

#### **Ot.4 Zdá sa, že sa inštalácia zastavila pred dokončením?**

Od.4 Kontrolujte zobrazovanie chybových hlásení pod sprievodným oknom pre inštaláciu. Stlačte súčasne klávesu "Alt" a "Tab". Ak sa zobrazí chybové hlásenie, postupujte podľa zobrazovaných pokynov. Ak pod oknom nie je žiadne hlásenie, inštalácia prebieha. Chvíľu vyčkajte.

## **Pokračovanie na ďalšej strane**

# **Ak inštalácia zlyhala — Otázky (Ot.) a Odpovede (Od.)**

#### **Ot.5 Je lišta s priebehom v okne sprievodcu inštaláciou dynamická?**

Od.5 Ak je lišta s priebehom v okne sprievodcu inštaláciou dynamická, inštalácia prebieha normálne. Počkajte. Inštalácia môže trvať 30 minút alebo viac, závisí to od používaného OS a CD-ROM mechaniky alebo PC.

#### **Ot.6 Svieti kontrolka prístupu na PC?**

Od.6 Ak svieti kontrolka prístupu na PC, inštalácia prebieha normálne. Počkajte. Inštalácia môže trvať 30 minút alebo viac, závisí to od používaného OS a CD-ROM mechaniky alebo PC.

#### **Ot.7 Spustil sa sprievodca inštaláciou po vložení dodávaného CD-ROM disku?**

Od.7 Inštalácia sa nemusí spustiť, v závislosti od nastavení PC. V takomto prípade kliknite na [My computer] - [CD-ROM].

#### **Aby sa softvér SonicStage nainštaloval úspešne, vykonajte nasledovné.**

- Zatvorte všetky aktívne aplikácie, vrátane rezidentných programov.
- Prihláste sa ako Administrator (správca).

#### x **Ak sa softvér SonicStage nedá spustiť**

#### **Nainštalujte softvér znova.**

ĮĻ

(Skopírujte obsah CD-ROM disku do PC, potom by mala byť inštalácia úspešná.)

#### **Ak problémy naďalej pretrvávajú, kontaktujte najbližšieho predajcu Sony.**

#### **Poznámky**

- Správne fungovanie nie je zaručené ani pri splnení všetkých vyššie uvedených požiadaviek na konfiguráciu.
- Formát NTFS OS Windows XP/Windows 2000 Professional (štandardne inštalovaný) je možné používať len so štandardnými (výrobnými) nastaveniami.
- Vo všetkých PC nie je zaručené správne fungovanie po obnovení z úsporného režimu, režimu spánku alebo režimu dlhodobého spánku.

# **Ďalšie informácie Otázky (Ot.) a Odpovede (Od.)**

#### **Ot.1 Môžu sa v Network Walkmane používať audio súbory MP3?**

- Od.1 Audio súbory MP3 môžete importovať do prostredia softvéru SonicStage a potom ich pomocou softvéru SonicStage preniesť do Network Walkmana. Vhodné audio súbory MP3:
	- MPEG-1 Audio Layer-3
	- Vzorkovacia frekvencia: 44,1 kHz
	- Dátový tok: 32 až 320 kb/s, variabilný dátový tok

#### **Ot.2 Dokáže samotný Network Walkman nahrávať audio súbory alebo FM vysielanie?**

Od.2 Samotný Network Walkman nedokáže nahrávať audio súbory ani FM vysielanie. Požadované audio súbory importujte do prostredia softvéru SonicStage a preneste ich do Network Walkmana pomocou softvéru SonicStage.

#### **Ot.3 Dokáže Windows Explorer naformátovať vstavanú pamäť Flash Network Walkmana správne?**

Od.3 Nie, ak vstavanú pamäť Flash Network Walkmana naformátujete cez Windows Explorer, prenesené skladby sa nesprístupnia. Vstavanú pamäť Flash formátujte cez Menu "Format" Network Walkmana.

## **VÝSTRAHA**

**Aby ste predišli riziku vzniku požiaru a riziku úrazu elektrickým prúdom, nevystavujte zariadenie dažďu ani vlhkosti.**

Zariadenie neumiestňujte do uzavretých priestorov, ako sú knižnice alebo vstavané skrinky.

Aby ste predišli riziku vzniku požiaru, nezakrývajte ventilačné otvory zariadenia novinami, obrusmi, závesmi atď. Na zariadenie neklaďte horiace sviečky.

Aby ste predišli riziku vzniku požiaru a riziku úrazu elektrickým prúdom, na zariadenie neklaďte nádoby naplnené kvapalinou (napr. vázy).

#### **Poznámka k umiestneniu**

Ak používate zariadenie na miestach vystavených pôsobeniu statického alebo elektrického poľa, môže sa informácia o prenose pre príslušnú skladbu poškodiť. Autorizácia operácie prenosu v PC potom nemusí byť úspešná.

#### **Likvidácia starých elektrických a elektronických zariadení (Platí v Európskej únii a ostatných európskych krajinách so zavedeným separovaným zberom)**

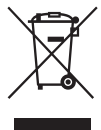

Tento symbol na výrobku alebo obale znamená, že s výrobkom nemôže byť nakladané ako s domovým odpadom. Miesto toho je potrebné ho doručiť do vyhradeného zberného miesta na recykláciu elektrozariadení. Tým, že zaistíte správne zneškodnenie,

pomôžete zabrániť potencionálnemu negatívnemu vplyvu na životné prostredie a ľudské zdravie, ktoré by v opačnom prípade hrozilo pri nesprávnom nakladaní s týmto výrobkom. Recyklácia materiálov pomáha uchovávať prírodné zdroje. Pre získanie ďalších podrobných informácií o recyklácii tohoto výrobku kontaktujte prosím váš miestny alebo obecný úrad, miestnu službu pre zber domového odpadu alebo predajňu, kde ste výrobok zakúpili. Použiteľné príslušenstvo: Slúchadlá

# **Informácie pre spotrebiteľov**

#### **Záznam majiteľa**

Typové označenie (Model No.) a výrobné číslo (Serial No.) sú umiestnené na zadnej strane zariadenia (pozri str. 8). Výrobné číslo si poznačte do kolónky uvedenej nižšie.

Keď budete kontaktovať autorizovaného predajcu Sony ohľadom tohto zariadenia, informujte ho o uvedenom označení/čísle.

Model No.

Serial No.

## **INFORMÁCIA:**

Správa federálnej komisie pre komunikácie (FCC-Federal Communication Commision) Toto zariadenie bolo testované a bolo zistené, že vyhovuje požiadavkám, stanoveným pre digitálne zariadenia triedy B, v zhode s časťou 15 predpisov FCC. Tieto predpisy boli zavedené kvôli zabezpečeniu dostatočnej a primeranej ochrany proti rušeniu pri inštaláciách zariadení v obytných oblastiach. Toto zariadenie generuje, používa a môže vyžarovať výkon v oblasti rádiových frekvencií, a ak nie je inštalované v súlade s príslušnými inštrukciami, môže spôsobovať rušenie a nežiaduce interferencie.

Nie je však možné zaručiť, že sa rušenie v špecifických prípadoch nevyskytne aj pri správnej inštalácii. Ak zariadenie spôsobuje rušenie príjmu rozhlasového a televízneho vysielania, čo je možné overiť zapnutím a vypnutím zariadenia, užívateľ by sa mal pokúsiť odstrániť rušenie pomocou nasledujúcich opatrení:

- Zmeniť orientáciu alebo umiestnenie prijímacej antény.
- Zväčšiť vzdialenosť medzi zariadením a prijímačom.
- Zapojiť zariadenie do zásuvky v inom elektrickom obvode, než je zapojený prijímač.
- Konzultovať problém s predajcom, prípadne so skúseným rádio/TV technikom.

Upozorňujeme vás, že akoukoľvek zmenou alebo zásahom do zariadenia, ktoré nie sú výslovne uvedené v tomto návode na použitie, sa zbavujete práva na prípadnú reklamáciu tohto zariadenia.

Ak máte akékoľvek otázky alebo problémy týkajúce sa tohto zariadenia, navštívte stránku: www.sony.com/walkmansupport alebo kontaktujte predajcu alebo autorizovaný servis Sony.

#### **Len modely NW-E305 a NW-E307**

#### **Vyhlásenie o zhode**

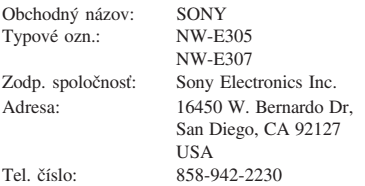

Toto zariadenie spĺňa podmienky časti 15 predpisov FCC. Prevádzka je podmienená splneniu dvoch podmienok: (1) Zariadenie nemôže spôsobovať rušivé interferencie a (2) zariadenie musí absorbovať všetky prijaté interferencie, vrátane interferencií, ktoré môžu spôsobiť neželanú prevádzku.

## **Upozornenie pre spotrebiteľov**

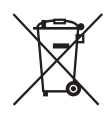

Informujte sa o spôsobe likvidácie nepotrebných akumulátorov v zmysle platných miestnych predpisov a noriem.

# **Upozornenie pre užívateľov**

#### **Dodávaný softvér**

- Kopírovanie softvéru v celku alebo akýchkoľvek jeho súčastí a sprievodného návodu na použitie alebo jeho požičiavanie tretím osobám bez písomného povolenia vlastníka autorských práv je v rozpore so zákonom.
- Spoločnosť Sony nenesie žiadnu zodpovednosť za akékoľvek hmotné poškodenia, finančné straty ani za reklamácie vznesené tretími stranami, ktoré vzniknú používaním softvéru dodávaného s týmto zariadením.
- V prípade výskytu akýchkoľvek problémov so softvérom vyplývajúcich z výrobných závad bude zodpovednosť spoločnosti Sony výhradne obmedzená na výmenu chybného tovaru.
- Softvér je schválený len pre používanie spolu so špecifikovaným zariadením.
- Právo na zmeny softvéru za účelom aktualizácie vyhradené.
- Na poruchy zariadenia spôsobené používaním tohto zariadenia s iným, než dodávaným softvérom sa nevzťahujú záručné podmienky.

Program ©2001, 2002, 2003, 2004, 2005 Sony Corporation

Dokumentácia ©2005 Sony Corporation

"WALKMAN" je ochranná známka spoločnosti Sony Corporation reprezentujúca stereo zariadenia so slúchadlami.

Wo un terran je obchodná značka spoločnosti Sony Corporation.

OpenMG a príslušné logo sú obchodné značky spoločnosti Sony Corporation.

SonicStage a logo SonicStage sú obchodné značky alebo ochranné známky spoločnosti Sony Corporation.

ATRAC, ATRAC3, ATRAC3plus a príslušné logá sú obchodné značky spoločnosti Sony Corporation. Microsoft, Windows a Windows Media sú ochranné známky alebo obchodné značky spoločnosti Microsoft Corporation v USA a/alebo ostatných krajinách.

MPEG Layer-3 audio kódovacia technológia a patenty sú používané v licencii spoločnosti Fraunhofer IIS a Thomson.

Všetky ochranné známky a obchodné značky sú obchodnými značkami alebo ochrannými známkami ich príslušných vlastníkov.

V tomto návode nie sú označenia TM a ® vždy uvádzané.

• Tento návod popisuje spôsob ovládania a prevádzky zariadenia Network Walkman. Podrobnosti o používaní dodávaného softvéru SonicStage pozri v návode na používanie softvéru SonicStage.

Návod na použitie softvéru SonicStage sa nainštaluje spolu so softvérom SonicStage.

• Tento návod navyše popisuje aj niektoré modely, ktoré v niektorých krajinách nemusia byť v predaji.

# **Obsah**

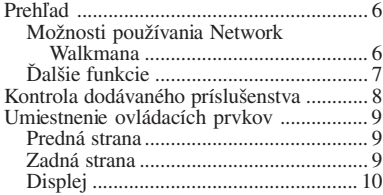

## *Základné operácie*

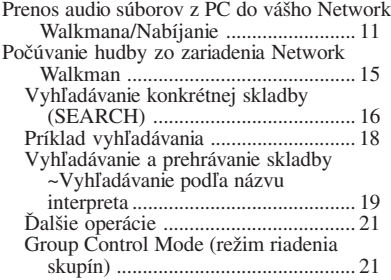

#### *Pokročilejšie operácie*

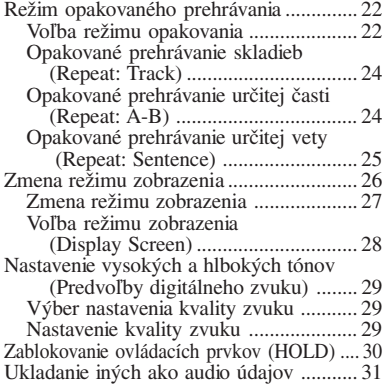

#### *Nastavenie zariadenia Network Walkman*

Nastavenie aktuálneho času

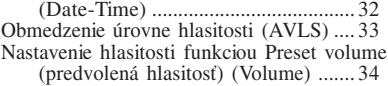

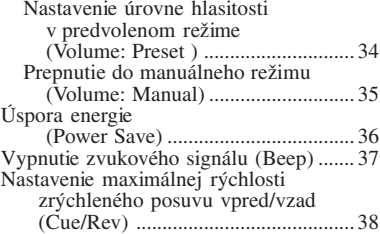

#### *Ďalšie funkcie*

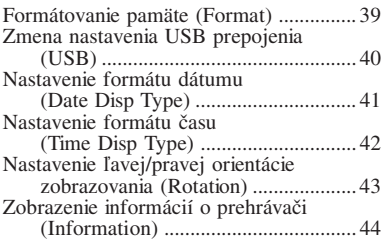

#### *FM rádio (len NW-E303/E305/E307)*

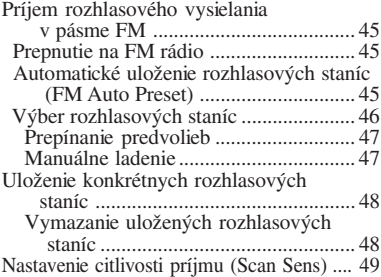

#### *Ďalšie informácie*

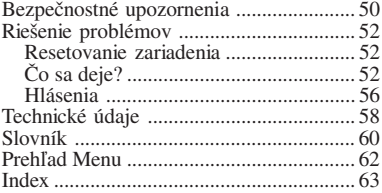

# **Prehľad**

# **Možnosti používania Network Walkmana**

Najskôr musíte nainštalovať softvér "SonicStage" do vášho PC. Môžete jednoducho prenášať digitálne audio súbory z vášho PC do vstavanej pamäte typu Flash a kdekoľvek ich používať.

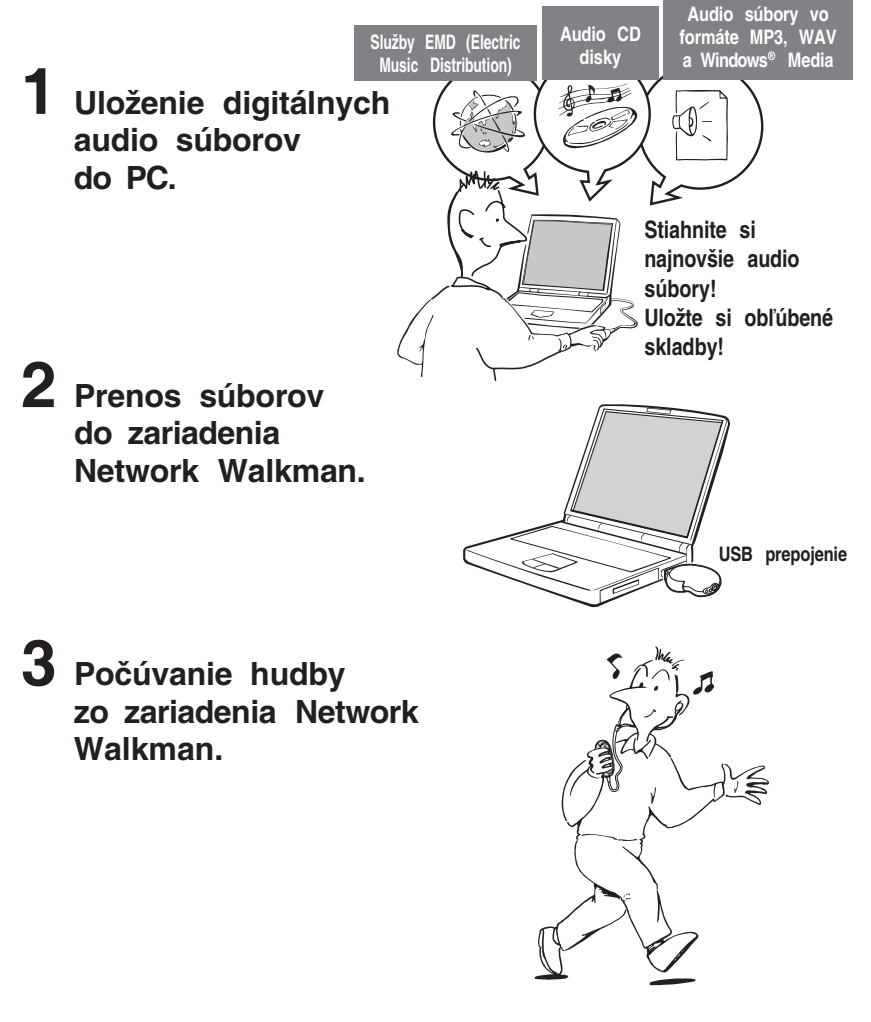

# **Ďalšie funkcie**

- Malé rozmery, nízka hmotnosť, ochrana pred preskakovaním a vysoká mobilita.
- USB konektor Network Walkmana umožňuje jeho priame pripojenie k PC.
- Nepretržité prehrávanie pri použití nabíjateľného Li-Ion (lítium-iónový) akumulátora: Cca 50\*1 hodín.
- Čas nahrávania\*2

NW-E303: 256 MB vstavaná pamäť typu Flash, viac ako 11 hodín a 40 minút. NW-E305/NW-E205: 512 MB vstavaná pamäť typu Flash, viac ako 23 hodín a 30 minút. NW-E307/NW-E207: 1 GB vstavaná pamäť typu Flash, viac ako 47 hodín a 00 minút.

- Dodávaný softvér SonicStage umožňujúci záznam audio CD diskov na pevný disk PC vo formáte ATRAC3plus (vysoká kvalita zvuku, vysoká miera kompresie).
- Audio súbory MP3 je možné pomocou dodávaného softvéru SonicStage jednoducho prenášať do Network Walkmana.
- Opakovanie vety: užitočná funkcia pri učení sa cudzieho jazyka.
- Organický EL displej: môžete zobraziť názvy skladieb a mená interpretov.
- Funkcia Search (vyhľadávanie): skladby môžete vyhľadávať podľa interpreta, albumu alebo skupiny.
- Rádio s pásmom FM (len NW-E303/E305/E307).
- Funkcia ukladania (Storage): možnosť ukladania rôznych druhov dát a tiež audio súborov.
- \*1 Líši sa podľa formátu dát, nastavenia úspory energie atď. V tomto prípade sa výdrž akumulátora vzťahuje na nepretržité prehrávanie audio súborov vo formáte ATRAC3 s dátovým tokom 132 kb/s a pri nastavení úspory energie na "Save ON-Normal" (str. 36). Výdrž akumulátora môže byť v závislosti od jeho vlastností kratšia.
- \*2 Líši sa podľa dátového toku (prenosovej rýchlosti) atď. pri zázname. V tomto prípade sa dostupný čas pre záznam vzťahuje na záznam pri rýchlosti 48 kb/s vo formáte ATRAC3plus.

#### **POZNÁMKY:**

- Nahrané záznamy je možné používať len pre osobné použitie. Verejná a iná produkcia je podmienená súhlasom vlastníka autorských práv.
- Spoločnosť Sony nezodpovedá za neúplnosť záznamu/sťahovania alebo za poškodenie dát, zapríčinených problémami so zariadením Network Walkman alebo PC.
- V závislosti od typu textu a znakov sa text zobrazovaný Network Walkmanom nemusí na displeji zariadenia zobraziť správne. Je to spôsobené:
	- Vlastnosťami pripojeného prehrávača.
	- Prehrávač nepracuje štandardne.
	- Informácia ID3 TAG pre skladbu je zapísaná v jazyku alebo znakmi, ktoré toto zariadenie nepodporuje.

# **Kontrola dodávaného príslušenstva**

Skontrolujte dodávané príslušenstvo v balení.

• Network Walkman (1)

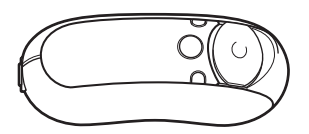

• Slúchadlá (1)

(Len modely pre Európu/USA)

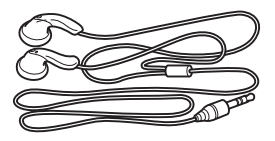

(Len modely pre Áziu)

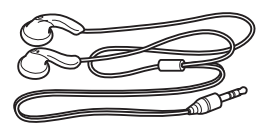

• Predlžovací USB kábel (1)

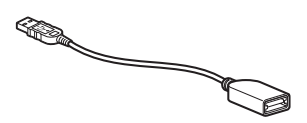

- Predlžovací kábel pre slúchadlá (Len modely pre Áziu) (1)
- Popruh na krk (Len modely pre Čínu) (1)
- CD-ROM disk so softvérom SonicStage, Návodom na použitie (súbor PDF) a Návodom na použitie softvéru SonicStage (súbor PDF) (1)
- Prehľad pre rýchle uvedenie do prevádzky (je súčasťou tohto návodu)

#### **Výrobné číslo**

Výrobné číslo je potrebné pre registráciu zákazníka. Číslo je vyznačené podľa obrázka.

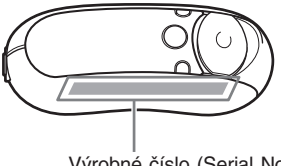

Výrobné číslo (Serial No.)

Výrobné číslo si poznačte. Keď budete kontaktovať predajcu Sony ohľadom tohto zariadenia, odvolajte sa na toto číslo.

Výrobné číslo tiež môžete zobraziť v Menu (str. 44).

# **Umiestnenie ovládacích prvkov**

Podrobnosti o jednotlivých prvkoch pozri na stranách, ktorých čísla sú uvedené v zátvorkách.

## **Predná strana Zadná strana**

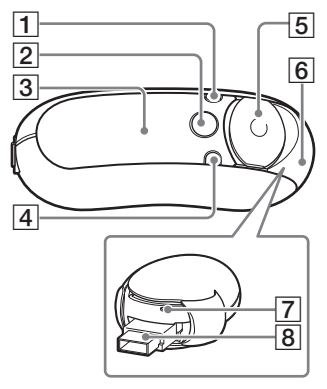

- 1 Tlačidlo DISP/FM (NW-E303/E305/E307) Tlačidlo DISP (NW-E205/E207) (str. 27, 45)
- 2 Tlačidlo □/MENU (str. 19, 21 až 22, 28 až 29, 32 až 34, 36 až 44, 46, 48 až 49)
- 3 Displej (str. 10, 17, 24, 26 až 27, 43, 45) Podrobnosti o displeji a ikonách pozri na str. 10.
- 4 Tlačidlo REP/SOUND (str. 24 až 25, 29)
- 5 5-smerový ovládač JOG (str. 19, 21 až 22, 24 až 25, 28 až 29, 32 až 34, 36 až 44, 46, 48 až 49)
- **6** Posuvný kryt (str. 12 až 13)

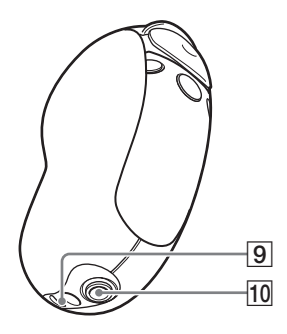

- 7 Tlačidlo Reset (str. 52)
- 8 USB konektor A (str. 12 až 13)
- 9 Otvor pre upevnenie popruhu Šnúrku popruhu prevlečte podľa obrázka.

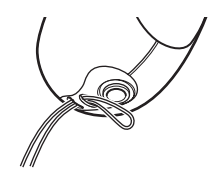

0 Konektor pre slúchadlá (str. 15)

#### **pokračovanie**

# **Displej**

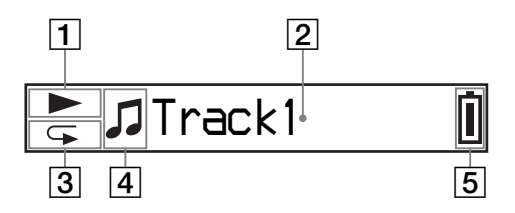

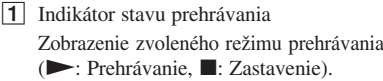

2 Zobrazenie textovej/grafickej informácie (str. 17)

Zobrazenie názvu skladby/interpreta, času (str. 26 až 28, 32), hlásení (str. 56) a Menu.

Prepínanie režimu zobrazenia (str. 26 až 28): Stláčajte DISP/FM (NW-E303/ E305/E307) alebo DISP (NW-E205/ E207). Ak zariadenie určitý čas nepoužívate, displej prepnite do režimu úspory energie (Power Save) (str. 36).

3 Indikátor režimu opakovaného prehrávania (str. 24) Zobrazenie ikony aktuálneho režimu opakovaného prehrávania.

- 4 Zobrazenie **2**: Artist (Interpret),  $\odot$ : Album,  $\Box$ : Group (skupina) a  $\Box$ : Track (skladba) (str. 16).
- 5 Indikátor zostávajúcej kapacity akumulátora (str. 13) Zobrazenie stavu akumulátora.

#### **C**<sup>*r*</sup> $\ddot{C}$ <sup>*Rada*</sup>

Informácie o zobrazeniach v režime FM rádia pozri v časti "FM rádio" (len NW-E303/E305/E307) (str. 45).

# Základné operácie **Základné operácie**

# *Základné operácie*

# **Prenos audio súborov z PC do vášho Network Walkmana/Nabíjanie**

#### **Poznámka**

Pred prvým pripojením vášho Network Walkmana k PC najskôr nainštalujte do PC softvér SonicStage z dodávaného CD-ROM disku. Aj keď je už softvér SonicStage nainštalovaný, pred pripojením Network Walkmana k PC je potrebné nainštalovať softvér "SonicStage" (môže byť dostupná aktualizácia softvéru).

#### **1 Do PC nainštalujte softvér SonicStage z dodávaného CD-ROM disku.**

Krok 1 je potrebné vykonať len pred prvým pripojením Network Walkmana k PC. Podrobnosti pozri tiež v Prehľade pre rýchle uvedenie do prevádzky (je súčasťou tohto návodu).

Podrobnosti pozri tiež v návode na použitie softvéru SonicStage.

#### **Q**<sup>\*</sup> Rada

Návod na použitie softvéru SonicStage sa do PC nainštaluje spolu so softvérom SonicStage.

## **2 Import audio súborov do softvéru SonicStage.**

Podrobnosti pozri v návode na použitie softvéru SonicStage.

**pokračovanie**

#### **Prenos audio súborov z PC do vášho Network Walkmana/Nabíjanie**

# **3 Pripojte Network Walkman k PC a nabite jeho akumulátor.**

Otvorte posuvný kryt na Network Walkmane a zasuňte USB konektor A do USB konektora v PC. Na displeji sa zobrazí "USB Connect".

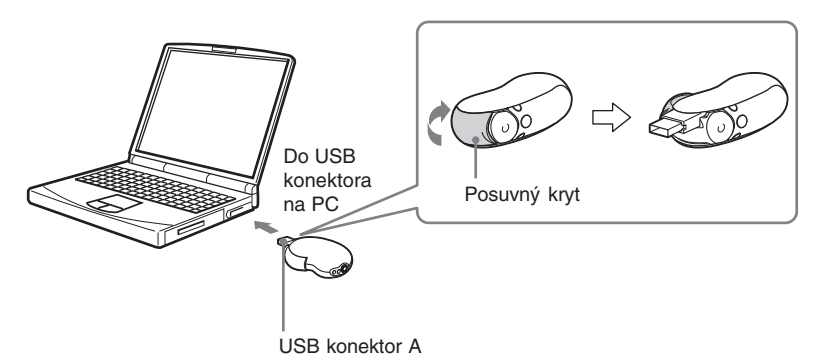

#### *Ak nie je možné USB konektor A pripojiť priamo do PC.*

Pri niektorých PC nemusí byť možné priame zapojenie USB konektora A Network Walkmana. V takomto prípade použite pre prepojenie Network Walkmana s PC dodávaný predlžovací USB kábel. Dodávaný predlžovací USB kábel použite aj v prípade, že je možné priame pripojenie USB konektora A Network Walkmana do PC, ale zostavený systém by bol nestabilný.

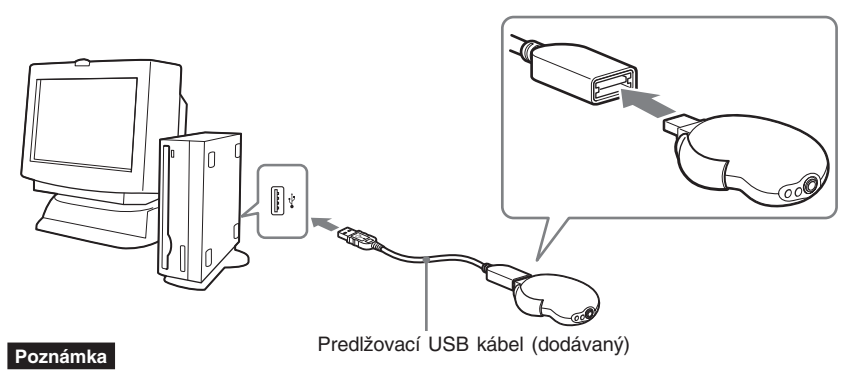

Dodávaný predlžovací USB kábel použite len pre pripojenie Network Walkmana.

#### *Po odpojení Network Walkmana od PC*

Zatvorte posuvný kryt a odpojte Network Walkman od PC.

1 Posuvný kryt posuňte v smere šípky podľa obrázka, aby sa sprístupnil USB konektor A.

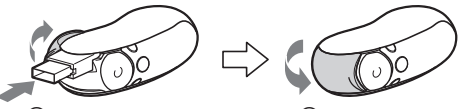

2 Potlačte USB konektor A tak, aby zacvakol.

3 Zatvorte posuvný kryt.

#### *Akumulátor Network Walkmana sa nabíja po pripojení do USB konektora PC*

Indikátor stavu akumulátora: *Full* , nabíjanie je dokončené (čas nabíjania je cca 120 minút\*1 ). Pred prvým použitím Network Walkmana maximálne nabite jeho akumulátor (kým indikátor stavu akumulátora na displeji nezobrazuje *Full* ).

\*1 Približný čas nabíjania vybitého akumulátora, pri nastavení "USB" (str. 40) na "High-500mA" a pri izbovej teplote. Čas nabíjania závisí od stavu a zostávajúcej kapacity akumulátora. Ak akumulátor nabíjate pri nízkej teplote, nabíjanie bude trvať dlhšie. Nabíjanie tiež trvá dlhšie, ak počas nabíjania prenášate do Network Walkmana audio súbor(y).

#### *Výdrž akumulátora*\*2

Formát ATRAC3 (132 kb/s): Cca 50 hodín. Formát ATRAC3plus (48 kb/s): Cca 45 hodín. Formát MP3 (128 kb/s): Cca 40 hodín. Príjem v pásme FM (len NW-E303/E305/E307): Cca 22 hodín.

\*2 V prípade nastavenia úspory energie do štandardného režimu "Save ON-Normal" (str. 36). Výdrž akumulátora závisí od podmienok a teploty pri používaní.

#### *Indikátor stavu akumulátora*

Ikona akumulátora na displeji sa mení nasledovne.

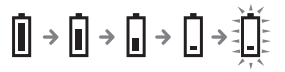

Kapacita akumulátora klesá spolu s poklesom na indikácii ikony akumulátora. Ak sa na displeji zobrazí "LOW BATTERY", Network Walkman nebude prehrávať. V takomto prípade nabite akumulátor pripojením zariadenia k PC.

Základné operácie **Základné operácie**

**pokračovanie**

#### **Prenos audio súborov z PC do vášho Network Walkmana/Nabíjanie**

#### **Poznámky**

- Akumulátor nabíjajte pri okolitej teplote v rozsahu 5°C až 35°C.
- Ikona na displeji je počas sprístupňovania Network Walkmana PC dynamická. Kým sa ikona pohybuje, neodpájajte Network Walkman od PC. Prenášané súbory sa môžu poškodiť.
- Pri použití USB rozbočovača alebo predlžovacieho USB kábla nie je fungovanie Network Walkmana zaručené. Network Walkman pripojte k PC priamo USB konektorom A alebo dodávaným predlžovacím USB káblom.
- Niektoré USB zariadenia pripojené k PC môžu rušiť funkčnosť Network Walkmana.
- Keď je zariadenie pripojené k PC, všetky ovládacie prvky na Network Walkmane sú nefunkčné.
- Keď je Network Walkman pripojený k PC, údaje uložené vo vstavanej Pamäti Flash môžete zobraziť v okne softvéru Windows Explorer.

#### **4 Prenos audio súborov do Network Walkmana.**

Informácie o prenose audio súborov do vstavanej pamäte Flash pozri v samostatnom návode na použitie softvéru SonicStage.

#### **C**<sup>t</sup> Rada

Informácie o prenose audio súborov späť do PC pozri v návode na použitie Softvéru SonicStage alebo v súboroch Online Help pre softvér SonicStage.

#### **Poznámka**

Ak sa počas prenosu odpojí Network Walkman od PC, v Network Walkmane môžu zostať nepotrebné dáta. V takomto prípade preneste audio súbory (vrátane iných než audio dát) späť do PC a naformátujte vstavanú pamäť Flash pomocou Menu "Format" Network Walkmana (str. 39).

# Základné operácie **Základné operácie**

# **Počúvanie hudby zo zariadenia Network Walkman**

Pred použitím najskôr nabite akumulátor (str. 12). Potom do Network Walkmana preneste audio súbory.

#### **Poznámky**

- Pri používaní vášho Network Walkmana ho najskôr odpojte od PC.
- Informácie o ovládaní v režime FM rádia pozri v časti "FM rádio" (len NW-E303/E305/E307) (str. 45).

## **1 Zapojte slúchadlá.**

#### *Používanie predlžovacieho kábla pre slúchadlá (Len modely pre Áziu)*

Kábel zasúvajte, kým nezacvakne.

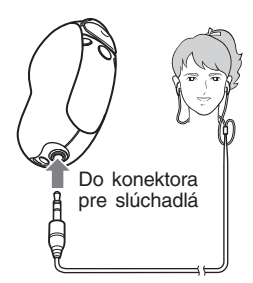

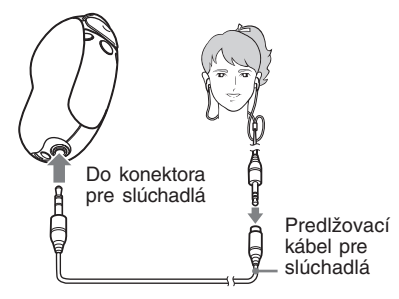

### **2 Spustite prehrávanie.**

1 Stlačte stred 5-smerového ovládača  $JOG$  ( $\blacktriangleright$  $\blacksquare$ ).

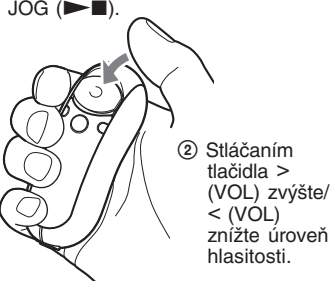

Ak nie je nastavený režim opakovaného prehrávania (str. 22), prehrávanie sa automaticky zastaví po prehraní poslednej skladby.

#### *Ak prehrávanie nezačne*

Skontrolujte, či posuvný kryt nie je v polohe HOLD (str. 30).

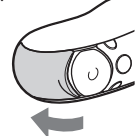

#### *Zastavenie prehrávania*

Stlačte stred 5-smerového ovládača JOG ( $\blacktriangleright$ III).

#### *Nastavenie hlasitosti*

Hlasitosť je možné nastaviť v režime Preset a Manual (str. 34 až 35).

#### ້'ຕໍ**່ R**ada

Ak zariadenie určitý čas nepoužívate, môžete nastaviť displej do režimu Power Save alebo ho vypnúť (str. 36).

#### **pokračovanie**

# **Vyhľadávanie konkrétnej skladby (SEARCH)**

Želané skladby môžete vyhľadávať 3 spôsobmi.

- Vyhľadávanie podľa názvu interpreta ( $\triangle$  Artist)
- Vyhľadávanie podľa názvu albumu  $(\mathcal{O})$  Album)
- Vyhľadávanie podľa skupiny\* prenesenej z PC pomocou softvéru SonicStage ( $\Box$  Group)
	- \* Audio súbory prenesené z PC pomocou softvéru SonicStage sa pri prenášaní do vstavanej pamäte Flash vždy zoskupujú do skupín.

#### **Postup pri vyhľadávaní a zoznam Play Range**

Zobrazenie vyhľadávacieho Menu:

- 1 Zatlačte a pridržte tlačidlo /MENU, kým sa nezobrazí vyhľadávacie Menu ("Search").
- $(2)$  Stláčaním  $\wedge$  V na 5-smerovom ovládači JOG zvoľte "Search" a stlačte  $\geq$  (VOL).

Stláčaním  $\wedge$  V na 5-smerovom ovládači JOG zvoľte položku vo vyhľadávacom Menu a stlačením i (VOL) pokračujte na ďalšiu úroveň. Ak chcete obnoviť predchádzajúcu úroveň, stlačte I (VOL) na 5-smerovom ovládači JOG. Želané skladby vyhľadáte opakovaním uvedeného postupu.

Vyhľadané skladby (v obrázku zvýraznené pozadím ) sú zaradené do zoznamu Play Range (zoznam skladieb na prehrávanie). Keď zvolíte skladbu a stlačíte stred na 5-smerovom ovládači JOG ( $\blacktriangleright$ ), prehrávanie sa spustí od danej skladby a automaticky sa zastaví na konci zoznamu Play Range.

Navyše ak stlačíte stred na 5-smerovom ovládači JOG  $(\blacktriangleright \blacksquare)$ , aby ste zvolili položku počas vyhľadávania, zvolená položka sa zaradí do zoznamu Play Range a prehrávanie sa spustí od prvej skladby v zozname Play Range.

#### Zoznam skladieb (Play Range)

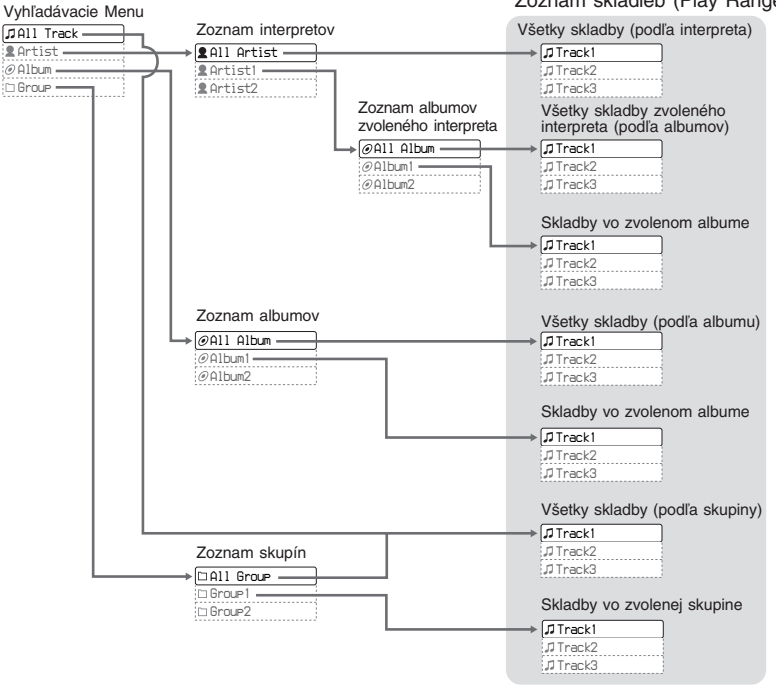

**pokračovanie**

#### **Počúvanie hudby zo zariadenia Network Walkman**

## **Príklad vyhľadávania**

- **1** Zobrazte vyhľadávacie Menu pre zvolenie "**2** Artist" a stlačte  $\geq$  (VOL) na 5-smerovom ovládači JOG.
- 2 Zo zoznamu interpretov zvoľte " $\triangleq$  Artist B" a stlačte  $\geq$  (VOL) na 5-smerovom ovládači JOG.
- 3 Zo zoznamu albumov interpreta Artist B zvoľte " $\odot$  Album 5" a stlačte > (VOL) na 5-smerovom ovládači JOG.

Zobrazí sa zoznam skladieb z albumu Album 5.

V takomto prípade je zoznam skladieb zoznamom Play Range.

- 4 Zo zoznamu skladieb zvoľte "J Track 15".
- 5 Stlačte stred 5-smerového ovládača JOG ( $\blacktriangleright$ ).

Prehrávanie sa spustí od skladby Track 15.

Prehrávanie sa automaticky zastaví na konci skladby Track16 (v tomto prípade je to koniec zoznamu Play Range).

Všetky skladby vo vstavanej pamäti Flash

Album 5 | Artist B | Track16

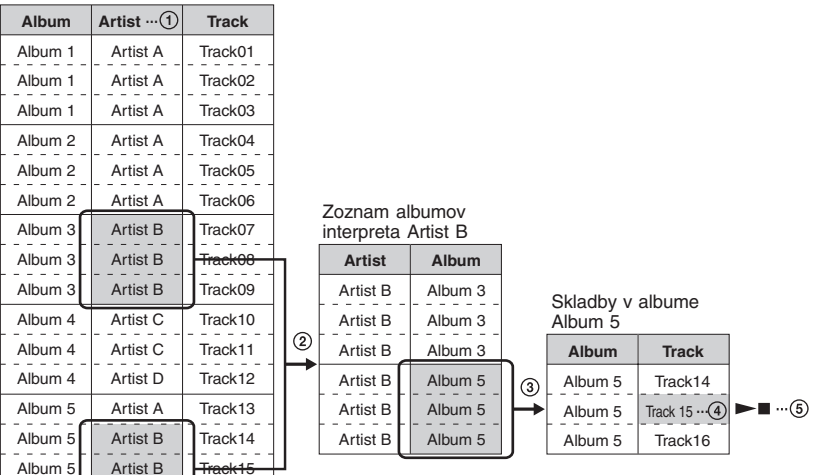
## **Vyhľadávanie a prehrávanie skladby ~Vyhľadávanie podľa názvu interpreta**

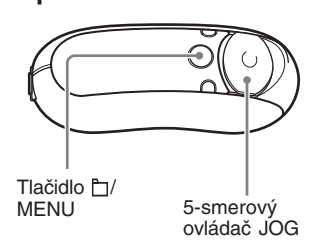

**1 Zatlačte a pridržte tlačidlo /MENU, kým sa nezobrazí nasledovné Menu.**

*Search*

**2 Stláčaním ∧ ∨ na 5-smerovom ovládači JOG zvoľte "Search" a stlačením** i **(VOL) výber potvrďte.**

Zobrazí sa vyhľadávacie Menu.

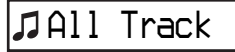

**3** Stláčaním  $\land$  V na 5-smerovom **ovládači JOG zvoľte " Artist" a stlačením** i **(VOL) výber potvrďte.**

Zobrazí sa zoznam interpretov.

*All Artist*

**4 Stláčaním ∧ ∨ na 5-smerovom ovládači JOG zvoľte želaného interpreta a stlačením** i **(VOL) výber potvrďte.**

Zobrazí sa zoznam albumov zvoleného interpreta.

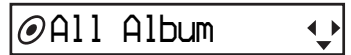

### ້ C Radv

- Ak vo vrchnej časti zoznamu interpretov zvolíte "All Artist" a voľbu potvrdíte stlačením > (VOL) na 5-smerovom ovládači JOG, podľa názvu interpreta sa zobrazia všetky zoznamy všetkých skladieb (skladby jedného interpreta sa zobrazia v poradí podľa albumov). V takomto prípade bude zobrazený zoznam zoznamom "Play Range". Pokračujte krokom 6 a spustite prehrávanie.
- Ak zvolíte interpreta alebo "All Artist" a voľbu potvrdíte stlačením stredu na 5-smerovom ovládači JOG ( $\blacktriangleright$ III), zvolená položka sa zaradí do zoznamu Play Range a spustí sa prehrávanie od prvej skladby v zozname Play Range.

**pokračovanie**

#### **Počúvanie hudby zo zariadenia Network Walkman**

**5 Stláčaním**  $\land$  **V** na 5-smerovom **ovládači JOG zvoľte želaný album a stlačením** i **(VOL) výber potvrďte.**

Zobrazí sa zoznam skladieb z albumu zvoleného interpreta. Zobrazený zoznam bude zoznamom Play Range.

# *Track1*

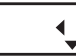

## **Č** Rady

- Ak vo vrchnej časti zoznamu albumov zvolíte "All Album" a voľbu potvrdíte stlačením > (VOL) na 5-smerovom ovládači JOG, podľa albumov sa zobrazia všetky zoznamy všetkých skladieb interpreta zvoleného v kroku 4. V takomto prípade bude zobrazený zoznam zoznamom "Play Range".
- Ak zvolíte album alebo "All Album" a voľbu potvrdíte stlačením stredu na 5-smerovom ovládači JOG ( $\blacktriangleright$ III), zvolená položka sa zaradí do zoznamu Play Range a spustí sa prehrávanie od prvej skladby v zozname Play Range.

### **6 Stláčaním**  $\land$  **V** na 5-smerovom **ovládači JOG zvoľte želanú** skladbu a stlačte stred ( $\blacktriangleright$ **II**).

Zvolená skladba sa prehrá. Ak nenastavíte režim opakovania (str. 222), prehrávanie sa automaticky zastaví na konci zoznamu Play Range.

#### *Obnovenie predchádzajúceho zobrazenia*

Stlačte < (VOL) na 5-smerovom ovládači JOG.

#### *Zrušenie vyhľadávania*

Zatlačte a pridržte tlačidlo /MENU, kým sa zobrazenie nezmení.

## **C** Rada

Uvedeným postupom tiež môžete vyhľadávať skladby podľa albumu alebo skupiny a následne ich prehrať.

## **Ďalšie operácie**

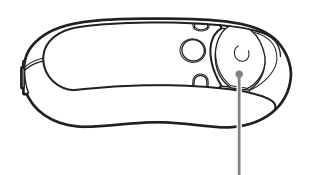

5-smerový ovládač JOG

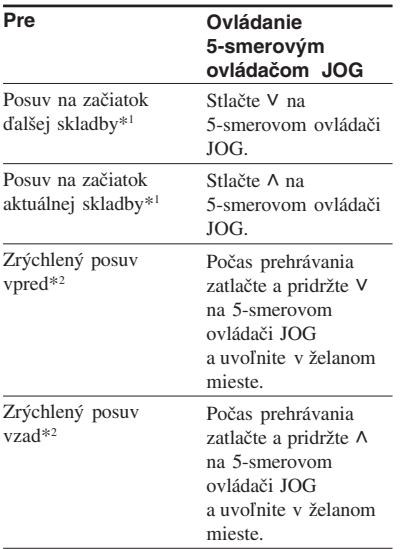

- \*<sup>1</sup> Počas zastavenia zatlačením a pridržaním V A na 5-smerovom ovládači JOG prepínate na začiatok ďalšej (alebo aktuálnej) skladby. Ak je zatlačenie a pridržanie dlhšie, súvislo prepínate na ďalšie (alebo predchádzajúce) skladby.
- \*2 Rýchlosť sa pri zrýchlenom posuve vpred/vzad postupne zvyšuje. Maximálnu rýchlosť zrýchleného posuvu vpred/vzad môžete zmeniť cez Menu "Cue/Rev" (str. 38).

## **Group Control Mode (režim riadenia skupín)**

Po stlačení tlačidla h/MENU môžete používať režim Group Control Mode.

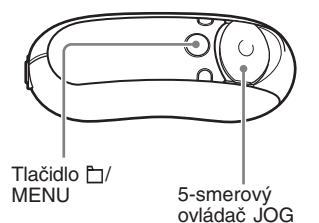

V režime Group Control Mode môžete prepínať na začiatok albumu alebo skupiny v zozname Play Range.

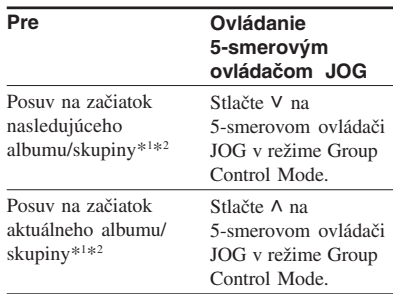

\*1 Posuv na začiatok nasledujúcej (alebo aktuálnej) prvej skladby albumu, ak je aktuálny zoznam Play Range výsledkom vyhľadávania podľa názvu albumu alebo interpreta. Posuv na začiatok nasledujúcej (alebo aktuálnej) prvej skladby skupiny, ak je aktuálny zoznam Play Range zoznamom skladieb, ktorý vznikol ako výsledok "vyhľadávania podľa skupiny".

\*<sup>2</sup> Počas zastavenia zatlačením a pridržaním V A na 5-smerovom ovládači JOG prepínate na začiatok ďalšieho (alebo aktuálneho) albumu/ skupiny. Ak je zatlačenie a pridržanie dlhšie, súvislo prepínate na ďalšie (alebo predchádzajúce) albumy/skupiny.

# **Režim opakovaného prehrávania**

K dispozícii sú tri režimy opakovania: Track Repeat, A-B Repeat a Sentence Repeat (Opakovanie skladby, Opakovanie úseku A-B, Opakovanie vety).

**• Opakovanie skladby (Repeat: Track)**

V tomto režime sa skladby prehrávajú nasledujúcimi tromi spôsobmi.

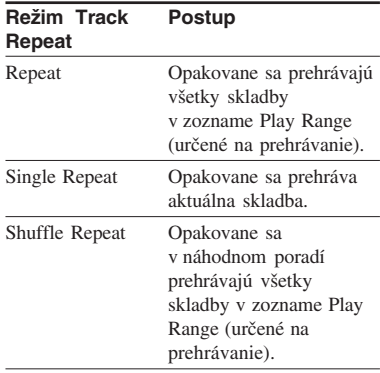

**• Opakovanie úseku A-B (Repeat: A-B)**

V tomto režime sa opakovane prehráva určená časť skladby.

**• Opakovanie vety (Repeat: Sentence)**

V tomto režime sa opakovane prehrávajú hlasové údaje určenej časti skladby.

# **Voľba režimu opakovania**

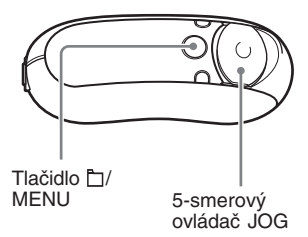

**1 Počas zastavenia zatlačte a pridržte tlačidlo /MENU, kým sa nezobrazí nasledovné Menu.**

▼

*Search*

**2** Stláčaním ∧ ∨ na 5-smerovom **ovládači JOG zvoľte "Repeat:" a stlačením** i **(VOL) výber potvrďte.**

Indikácia režimu opakovaného prehrávania sa zobrazí v hranatých zátvorkách [ ].

# *Repeat[Track ]*

#### **3** Stláčaním  $\land$  V na 5-smerovom **ovládači JOG zvoľte želaný režim opakovaného prehrávania a stlačením** i **(VOL) výber potvrďte.**

Môžete zvoliť režim opakovaného prehrávania "Track", "A-B" a "Sentence".

Ak zvolíte "Track" alebo "A-B", pokračujte krokom 5.

Ak zvolíte "Sentence", počet opakovaní "Repeat Count" sa zobrazí v hranatých zátvorkách [ ].

# *Repeat Count[2]*

Pokračujte krokom 4.

**4 Ak v kroku 3 zvolíte** "Sentence": Stláčaním ∧ ∨ na **5-smerovom ovládači JOG zvoľte želaný počet opakovaní a stlačením** i **(VOL) výber potvrďte.**

> Počet opakovaní prehrávania môžete nastaviť od 1 do 9. Výrobné nastavenie je na 2.

### $\overline{\mathbf{5}}$  Zatlačte a pridržte tlačidlo  $\mathbb{D}$ / **MENU, kým sa zobrazenie nezmení.**

Každý zvolený režim opakovania je možné ovládať popísaným spôsobom v príslušných častiach.

- Repeat: Track "Opakované prehrávanie skladieb (Repeat: Track)"
- Repeat: A-B "Opakované prehrávanie určitej časti (Repeat: A-B)"
- Repeat: Sentence "Opakované prehrávanie určitej vety (Repeat: Sentence)"

### *Vypnutie režimu Menu*

Zatlačte a pridržte tlačidlo /MENU, kým sa zobrazenie nezmení.

#### **Poznámky**

- Ak nepoužijete žiadny ovládací prvok cca 60 sekúnd, automaticky sa obnoví zobrazenie pre prehrávanie.
- Ak vo vstavanej pamäti Flash nie sú žiadne audio súbory, nie je možné nastaviť žiadny režim opakovaného prehrávania.
- Po pripojení Network Walkmana k PC sa zvolený režim opakovaného prehrávania automaticky zruší.
- Keď zmeníte zoznam Play Range, zvolený režim opakovaného prehrávania sa zruší.
- Režim opakovaného prehrávania môžete zvoliť iba v režime zastavenia.

### **pokračovanie**

**Režim opakovaného prehrávania**

## **Opakované prehrávanie skladieb (Repeat: Track)**

Režim opakovaného prehrávania skladieb prepínate stláčaním REP/SOUND. Aktuálny režim Track Repeat je indikovaný ikonou na displeji.

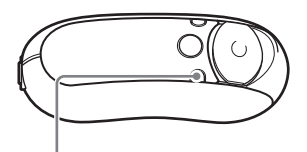

Tlačidlo REP/SOUND

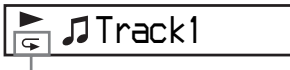

- Ikona Track Repeat

### **Najskôr zvoľte režim opakovaného prehrávania skladieb (Repeat: Track) (str. 22). Potom opakovaným stláčaním REP/SOUND zvoľte požadovaný režim opakovania.**

П

Každým stlačením sa ikona Track Repeat zmení nasledovne:

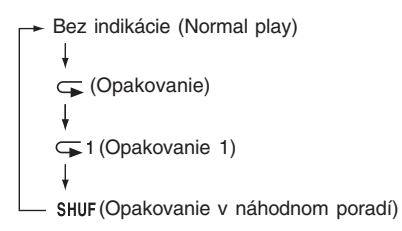

## **Opakované prehrávanie určitej časti (Repeat: A-B)**

Počas prehrávania skladby môžete nastaviť počiatočný bod (A) a koncový bod (B) časti, ktorú chcete opakovane prehrávať.

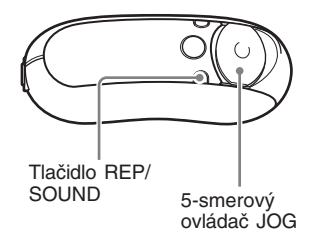

- **1 Zvoľte režim opakovaného prehrávania určitej časti A-B (Repeat: A-B) (str. 22).**
- **2 Stlačením stredu 5-smerového ovládača JOG (▶■) spustite prehrávanie.** Bliká "A  $\rightarrow$ ".
- **3 Stlačením tlačidla REP/SOUND nastavte počas prehrávania počiatočný bod (A).** Zobrazí sa "A  $\rightarrow$ " a bliká "B".

$$
\sum_{\alpha \rightarrow B} \text{Track1} \qquad \qquad \boxed{}
$$

**4 Stlačením tlačidla REP/SOUND nastavte koncový bod (B).** Zobrazí sa "A→B" a zvolená časť sa opakovane prehráva.

$$
\sum_{\mathbf{A}\rightarrow\mathbf{B}}\text{JTrack1} \qquad \qquad \boxed{\color{blue}\mathbf{I}}
$$

#### **Poznámky**

- Režim A-B Repeat nie je možné nastaviť pre časť, ktorá pozostáva z 2 alebo viacerých skladieb.
- Ak nenastavíte koncový bod (B), automaticky sa nastaví na koniec skladby.
- Stlačením A V na 5-smerovom ovládači JOG zrušíte už nastavený počiatočný bod (A).
- Prepnutím na FM rádio zrušíte už nastavený počiatočný bod (A) (len NW-E303/E305/E307).

#### *Vymazanie počiatočného (A) a koncového bodu (B)*

- Počas prehrávania v režime A-B Repeat stlačte REP/SOUND.
- Počas prehrávania v režime A-B Repeat zvoľte stláčaním V  $\land$  na 5-smerovom ovládači JOG nasledujúcu alebo predchádzajúcu skladbu.

(Režim A-B Repeat sa nezruší.)

#### *Zrušenie režimu A-B Repeat*

Zmeňte režim Repeat v ponuke Menu (str. 22).

## **Opakované prehrávanie určitej vety (Repeat: Sentence)**

Táto funkcia automaticky zisťuje iba hlasové údaje medzi miestami bez záznamu (tiché pasáže bez zvuku) a vykoná určitý počet opakovaných prehrávaní hlasových údajov. Funkcia je vhodná, ak sa učíte nejaký jazyk podľa záznamu neobsahujúceho hudbu.

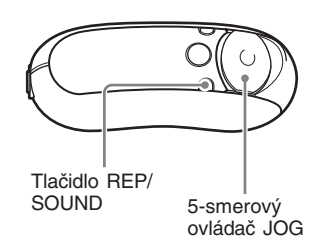

- **1 Zvoľte režim opakovaného prehrávania určitej vety (Repeat: Sentence) (str. 22).**
- **2 Stlačením stredu 5-smerového ovládača JOG (▶■) spustite prehrávanie.**

**pokračovanie**

#### **Režim opakovaného prehrávania**

### **3 Počas prehrávania stlačením REP/SOUND nastavte počiatočný bod.**

Network Walkman zisťuje hlasové časti po ďalšie miesto bez záznamu (tichú pasáž bez zvuku) a spustí opakované prehrávanie hlasovej časti podľa nastaveného počtu opakovaní (str. 23). Napríklad ak nastavíte počet opakovaní na 3, hovorená časť zaznie 4x - prvýkrát sa prehrá a 3x sa zopakuje.

#### *Track1* Π

#### **Poznámky**

- Hlasové a iné ako hlasové časti kratšie ako 1 sekunda sa neidentifikujú.
- Ak sa až do konca skladby (do pasáže bez zvuku) neidentifikuje iná ako hlasová časť, koncový bod skladby je označený ako koniec hlasovej časti a bude sa opakovať takáto hlasová časť.
- Prepnutím na FM rádio v režime Sentence Repeat zrušíte už nastavený bod (len NW-E303/E305/ E307).

#### *Zrušenie nastaveného bodu*

- Počas prehrávania v režime Sentence Repeat stlačte REP/SOUND.
- Počas prehrávania v režime Sentence Repeat zvoľte stláčaním VA na 5-smerovom ovládači JOG nasledujúcu alebo predchádzajúcu skladbu.

(Režim Sentence Repeat sa nezruší.)

#### *Zrušenie režimu Sentence Repeat*

Zmeňte režim Repeat v ponuke Menu (str. 22).

## **Zmena režimu zobrazenia**

Počas prehrávania alebo zastavenia môžete na displeji zobraziť rôzne informácie. Prepínanie režimu zobrazenia: Stláčajte DISP/FM (NW-E303/E305/E307) alebo DISP (NW-E205/E207). Dostupných je 6 typov zobrazení a želané zobrazenie môžete zvoliť v režime Menu (str. 28).

• Position: Zobrazenie pozície prehrávanej skladby.

Zobrazenie uplynulého času, čísla aktuálnej skladby/celkového počtu skladieb v zozname Play Range počas prehrávania. V režime Group Control Mode (str. 21) sa zobrazuje uplynutý čas, číslo aktuálneho albumu/skupiny a celkový počet albumov/ skupín v zozname Play Range.

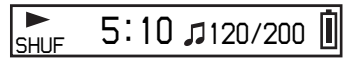

• Track Info: Zobrazenie informácií o skladbe.

Zobrazenie CODEC (typ kompresie) a dátového toku počas prehrávania.

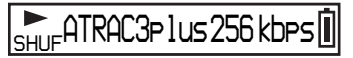

• Clock: Zobrazenie aktuálneho dátumu a času. (Informácie o nastavení času pozri v časti "Nastavenie aktuálneho času (Date-Time)" (str. 32)).

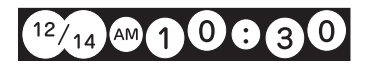

• Fruits: Zobrazenie nasledovnej animácie.

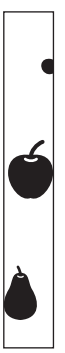

• Sky: Zobrazenie 5 rôznych animácií podľa denného času ("Nastavenie aktuálneho času (Date-Time)" (str. 32)).

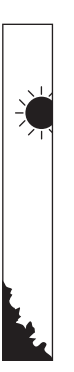

• Water: Zobrazenie nasledovnej animácie.

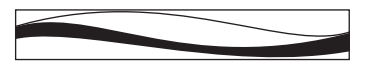

## **Zmena režimu zobrazenia**

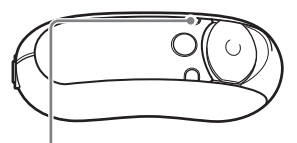

Tlačidlo DISP/FM (NW-E303/E305/E307) Tlačidlo DISP (NW-E205/E207)

**V režime prehrávania alebo zastavenia stláčajte DISP/FM (NW-E303/E305/E307) alebo DISP (NW-E205/E207).**

`zobrazenie) → Position → Track Info Water  $\leftarrow$  Sky  $\leftarrow$  Fruits  $\leftarrow$  Clock  $\leftarrow$ (Štandardné

#### **Poznámky**

- Vyššie uvedená schéma zobrazuje poradie, ak sú všetky režimy zobrazenia aktívne (nastavené na "ON" v Menu "Display Screen". Zobrazenia nastavené na "OFF" sa nezobrazujú.
- V režime FM rádia (len NW-E303/E305/E307) nie je možné prepínanie režimu zobrazovania.

**pokračovanie**

**Zmena režimu zobrazenia**

## **Voľba režimu zobrazenia (Display Screen)**

Môžete nastaviť, či sa pri stláčaní tlačidla DISP/FM (NW-E303/E305/E307) alebo DISP (NW-E205/E207) bude alebo nebude zobrazovať všetkých 6 typov zobrazení: "Position", "Track Info", "Clock", "Fruits", "Sky" a "Water".

Budú sa zobrazovať len tie typy zobrazení, ktoré sú nastavené na "ON" v Menu "Display Screen".

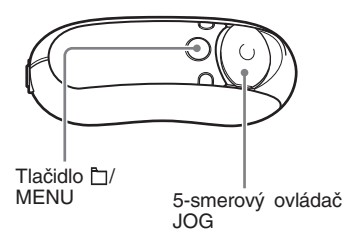

**1 Zatlačte a pridržte tlačidlo /MENU, kým sa nezobrazí nasledovné Menu.**

*Search*

$$
\overrightarrow{v}
$$

**2** Stláčaním ∧ ∨ na 5-smerovom **ovládači JOG zvoľte "Display** Screen" a stlačením > (VOL) **výber potvrďte.**

*Position:ON*

## **3 Nastavte "Position" na ON/OFF.**

- 1 Stláčaním U u na 5-smerovom ovládači JOG zvoľte "Position:" a stlačením > (VOL) výber potvrďte. Nastavenie pre "Position" (ON/OFF) sa zobrazí v hranatých zátvorkách [ ].
- $(2)$  Stláčaním  $\wedge$  V na 5-smerovom ovládači JOG zvoľte "ON" alebo "OFF" a stlačením > (VOL) výber potvrďte.

Obnoví sa zobrazenie z kroku 2.

- **4 Nastavenie ON/OFF pre zobrazenia "Track Info", "Clock", "Fruits", "Sky" a "Water" vykonajte opakovaním krokov 2 a 3.**
- **5 Zatlačte a pridržte tlačidlo /MENU, kým sa zobrazenie nezmení.**

#### *Vypnutie režimu Menu*

Zatlačte a pridržte tlačidlo **IMENU**, kým sa zobrazenie nezmení.

# **Nastavenie vysokých a hlbokých tónov (Digital sound preset)**

Môžete nastaviť vysoké (Treble) alebo hlboké (Bass) tóny. Môžete si predvoliť dva nastavenia a počas prehrávania môžete zvoliť ktorékoľvek z nich.

## **Výber nastavenia kvality zvuku**

### **Výrobné nastavenia**

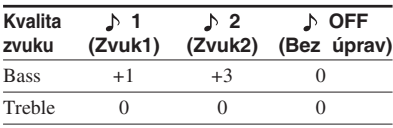

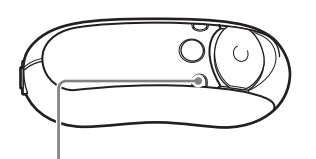

Tlačidlo REP/SOUND

### **Nakrátko zatlačte a pridržte tlačidlo REP/SOUND.**

Stláčaním tlačidla sa nastavenie kvality zvuku mení nasledovne:

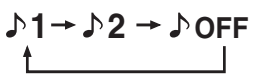

### *Obnovenie štandardného nastavenia kvality zvuku*

Zvoľte "<sup></sup> OFF".

#### **Poznámka**

V režime FM rádia nie je možné zvoliť nastavenie kvality zvuku (len NW-E303/E305/E307). **pokračovanie**

## **Nastavenie kvality zvuku (Sound)**

Môžete nastaviť vysoké a hlboké tóny.

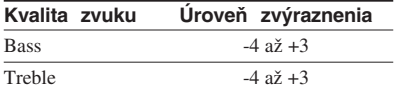

Môžete predvoliť požadovanú kvalitu zvuku (nastavenia " $\uparrow$  1 (Zvuk 1)" a " $\uparrow$  2 (Zvuk 2)") a počas prehrávania môžete zvoliť ktorékoľvek z nich.

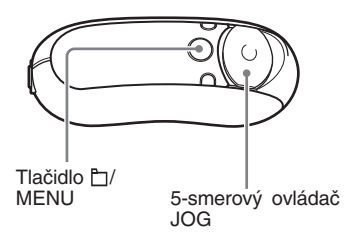

**1 Zatlačte a pridržte tlačidlo /MENU, kým sa nezobrazí nasledovné Menu.**

*Search*

**2 Stláčaním ∧ ∨ na 5-smerovom ovládači JOG zvoľte "Sound:" a stlačením** i **(VOL) výber potvrďte.**

> Nastavenie kvality zvuku ( $\bigwedge 1/\bigwedge 2/$  OFF) sa zobrazí v hranatých zátvorkách [ ].

#### **Nastavenie vysokých a hlbokých tónov (Digital sound preset)**

### **3 Nastavte charakteristiky pre režim "** $\uparrow$  **1 (Zvuk 1)".**

- 1 Stláčaním U u na 5-smerovom ovládači JOG zvoľte " $\uparrow$  1" a stlačením > (VOL) výber potvrďte. Nastavenie "Bass" sa zobrazí v hranatých zátvorkách [ ].
- $(2)$  Stláčaním  $\wedge$  V na 5-smerovom ovládači JOG nastavte úroveň "Bass" a stlačením  $>$  (VOL) nastavenie potvrďte.

Nastavenie "Treble" sa zobrazí v hranatých zátvorkách [ ].

3) Stláčaním  $\wedge$  V na 5-smerovom ovládači JOG nastavte úroveň "Treble" a stlačením > (VOL) nastavenie potvrďte.

**4 Zatlačte a pridržte tlačidlo /MENU, kým sa zobrazenie nezmení.**

### *Zmena nastavenia " 2 (Zvuk 2)"*

V kroku 3  $\odot$  zvoľte " $\ge$  2".

### *Vypnutie režimu Menu*

Zatlačte a pridržte tlačidlo /MENU, kým sa zobrazenie nezmení.

# **Zablokovanie ovládacích prvkov (HOLD)**

Network Walkman môžete chrániť pred náhodným svojvoľným stlačením ovládacieho prvku pri nosení.

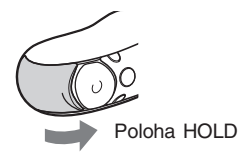

### **Nastavte posuvný kryt do polohy "HOLD".**

Zablokujete všetky ovládacie prvky na zariadení.

Ak stlačíte ovládací prvok, keď je funkcia HOLD aktívna, na displeji sa zobrazí hlásenie "HOLD".

### *Zrušenie funkcie HOLD*

Posuňte posuvný kryt v smere šípky.

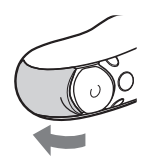

# **Ukladanie iných ako audio údajov**

Údaje z pevného disku PC môžete prenášať do vstavanej pamäte Flash pomocou softvéru Windows Explorer.

Vstavaná pamäť Flash je v programe Windows Explorer zobrazená ako externá jednotka (napr.: ako jednotka D).

#### **Poznámky**

- Ak do vstavanej pamäte uložíte mnoho iných než audio údajov, úmerne sa zníži dostupná kapacita pre audio údaje.
- Needitujte dáta uložené v stavanej pamäti v priečinku [OMGAUDIO] pomocou softvéru Windows Explorer. Audio údaje sa potom neprehrajú.
- Vstavanú pamäť Flash neformátujte cez Windows Explorer. Ak chcete formátovať vstavanú pamäť Flash, formátujte ju pomocou Menu "Format" Network Walkmana (str. 39).

# **Nastavenie aktuálneho času (Date-Time)**

Aktuálny čas môžete nastaviť a zobraziť počas prehrávania alebo zastavenia.

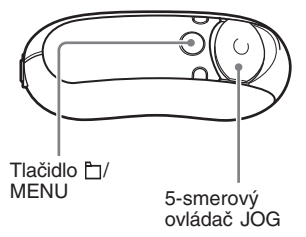

**1 Zatlačte a pridržte tlačidlo /MENU, kým sa nezobrazí nasledovné Menu.**

*Search*

$$
\overline{}
$$

**2** Stláčaním ∧ ∨ na 5-smerovom **ovládači JOG zvoľte "Date-Time" a stlačením** i **(VOL) výber potvrďte.**

Zobrazí sa číslica pre rok (v hranatých zátvorkách [ ]).

 *y[05]m:01 d:01*

**3** Stláčaním  $\land$   $\lor$  na 5-smerovom **ovládači JOG nastavte "rok" a stlačením** i **(VOL) nastavenie potvrďte.**

> Zobrazí sa číslica pre mesiac (v hranatých zátvorkách [ ]).

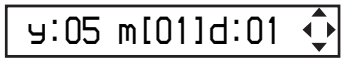

**4 Podľa kroku 3 nastavte "mesiac" a "deň" a stlačením** i **(VOL) na 5-smerovom ovládači JOG nastavenie potvrďte.**

> Zobrazí sa zobrazenie pre nastavenie času a číslica pre hodiny (v hranatých zátvorkách [ ]).

 *[00]: 00 am*

**5 Stláčaním**  $\land$  **V** na 5-smerovom **ovládači JOG nastavte "hodinu" a stlačením** i **(VOL) nastavenie potvrďte.**

> Zobrazí sa číslica pre minúty (v hranatých zátvorkách [ ]).

> > *10 :[00] am*

- **6 Stláčaním**  $\land$  **V** na 5-smerovom **ovládači JOG nastavte "minúty" a stlačením** i **(VOL) nastavenie potvrďte.**
- **7 Zatlačte a pridržte tlačidlo /MENU, kým sa zobrazenie nezmení.**

#### *Vypnutie režimu Menu*

Zatlačte a pridržte tlačidlo I/MENU, kým sa zobrazenie nezmení.

#### *Zobrazenie aktuálneho času*

Stláčajte DISP/FM (NW-E303/E305/E307) alebo DISP (NW-E205/E207), kým sa nezobrazí zobrazenie "Clock" (Hodiny) (str. 27). Ak je však zobrazenie "Clock" v Menu "Display Screen" nastavené na "OFF" (str. 28), vyššie uvedeným postupom nie je možné zobraziť aktuálny čas.

## **Ö** Rada

Môžete zvoliť jeden z nasledovných formátov zobrazenia dátumu "yy/mm/dd", "dd/mm/yy" a "mm/dd/yy". Môžete tiež zvoliť 12- alebo 24-hodinový cyklus zobrazovania hodín. Pozri časť "Nastavenie formátu dátumu (Date Disp Type)" (str. 41) alebo "Nastavenie formátu času (Time Disp Type)" (str. 42).

#### **Poznámky**

- V režime FM rádia (len NW-E303/E305/E307) nie je možné prepínanie režimu zobrazovania.
- Ak ste zariadenie dlhší čas nepoužívali, nastavenie dátumu a času sa môže vymazať a bude potrebné ho znova nastaviť.
- Ak čas nie je nastavený, dátum a čas sa zobrazí ako "*--*".

# **Obmedzenie úrovne hlasitosti (AVLS)**

Môžete nastaviť funkciu AVLS (Automatic Volume Limiter System), aby sa obmedzila maximálna úroveň hlasitosti, aby sa chránil sluch, alebo aby sa predišlo skresleniu zvuku. S aktívnou funkciou AVLS môžete počúvať hudbu pri primeranej úrovni hlasitosti.

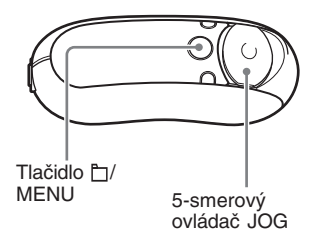

**1 Zatlačte a pridržte tlačidlo /MENU, kým sa nezobrazí nasledovné Menu.**

*Search*

**2** Stláčaním  $\land$  V na 5-smerovom **ovládači JOG zvoľte "AVLS:" a stlačením** i **(VOL) výber potvrďte.**

> Nastavenie "AVLS:" (ON/OFF) sa zobrazí v hranatých zátvorkách [ ].

*AVLS[OFF]*

 $\overline{\phantom{a}}$ 

**pokračovanie**

**Obmedzenie úrovne hlasitosti (AVLS)**

**3** Stláčaním  $\land$   $\lor$  na 5-smerovom **ovládači JOG zvoľte "ON" a stlačením** i **(VOL) výber potvrďte.**

> Hlasitosť sa udržiava na primeranej úrovni.

### **4 Zatlačte a pridržte tlačidlo /MENU, kým sa zobrazenie nezmení.**

#### *Zmena nastavenia na OFF*

V kroku 3 zvoľte "OFF".

#### *Vypnutie režimu Menu*

Zatlačte a pridržte tlačidlo /MENU, kým sa zobrazenie nezmení.

### z **Rada**

Ak je nastavené "AVLS:ON", po stlačení tlačidla > (VOL)/< (VOL) na 5-smerovom ovládači JOG sa zobrazí "AVLS".

# **Nastavenie hlasitosti funkciou Preset volume (predvolená hlasitosť) (Volume)**

Existujú dva režimy pre nastavenie úrovne hlasitosti.

Manual Volume:

Stláčaním > (VOL)/< (VOL) na 5-smerovom ovládači JOG nastavte úroveň hlasitosti od 0 do 31.

#### Preset Volume:

Stláčaním > (VOL)/< (VOL) na 5-smerovom ovládači JOG nastavte úroveň hlasitosti na jeden z troch prednastavených režimov: Low, Mid, High (nízka, stredná, vysoká).

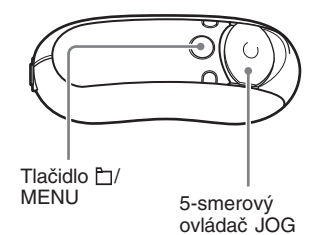

## **Nastavenie úrovne hlasitosti v predvolenom režime (Volume: Preset )**

**1 Zatlačte a pridržte tlačidlo /MENU, kým sa nezobrazí nasledovné Menu.**

▼

*Search*

 $\mathbf{r}$ 

**2** Stláčaním  $\land$   $\lor$  na 5-smerovom **ovládači JOG zvoľte "Volume:" a stlačením** i **(VOL) výber potvrďte.** Nastavenie hlasitosti (Manual/Preset) sa zobrazí v hranatých zátvorkách [ ].

# *Volume[Manual]*

**3** Stláčaním  $\land$  V na 5-smerovom **ovládači JOG zvoľte "Preset" a stlačením** i **(VOL) výber potvrďte.**

Nastavenie pre predvoľbu "L (Low)" sa zobrazí v hranatých zátvorkách [ ].

# *L[ 5]M:10 H:15*

- **4 Nastavte úroveň hlasitosti pre 3 predvolené režimy: L (Low nízka), M (Mid - stredná) alebo H (High - vysoká).**
	- $\bigcap$  Stláčaním  $\wedge$  V na 5-smerovom ovládači JOG nastavte úroveň hlasitosti pre "L (Low)" a stlačením i (VOL) nastavenie potvrďte. Nastavenie pre predvoľbu "M (Mid)" sa zobrazí v hranatých zátvorkách [ ].
	- $(2)$  Stláčaním A V na 5-smerovom ovládači JOG nastavte úroveň hlasitosti pre "M (Mid)" a stlačením i (VOL) nastavenie potvrďte. Nastavenie pre predvoľbu "H (High)" sa zobrazí v hranatých zátvorkách [ ].
	- $\Omega$  Stláčaním A V na 5-smerovom ovládači JOG nastavte úroveň hlasitosti pre "H (High)" a stlačením i (VOL) nastavenie potvrďte.

### **5 Zatlačte a pridržte tlačidlo /MENU, kým sa zobrazenie nezmení.**

#### *Vypnutie režimu Menu*

Zatlačte a pridržte tlačidlo I/MENU, kým sa zobrazenie nezmení.

#### **Poznámka**

Ak je aktívna funkcia AVLS (str. 33), skutočná hlasitosť môže byť nižšia, než je nastavená úroveň. Zrušenie nastavenia AVLS (AVLS: OFF) obnoví hlasitosť na predvolenú úroveň.

## **Prepnutie do manuálneho režimu (Volume: Manual)**

**1 Zatlačte a pridržte tlačidlo /MENU, kým sa nezobrazí nasledovné Menu.**

*Search*

**2** Stláčaním ∧ ∨ na 5-smerovom **ovládači JOG zvoľte "Volume:" a stlačením** i **(VOL) výber potvrďte.**

Nastavenie hlasitosti (Manual/Preset) sa zobrazí v hranatých zátvorkách [ ].

# *Volume[Preset]*

**3** Stláčaním  $\wedge$  V na 5-smerovom **ovládači JOG zvoľte "Manual" a stlačením** i **(VOL) výber potvrďte.**

V tomto nastavení je možné nastaviť úroveň hlasitosti stláčaním > (VOL)/ I (VOL) na 5-smerovom ovládači JOG.

**4 Zatlačte a pridržte tlačidlo /MENU, kým sa zobrazenie nezmení.**

#### *Vypnutie režimu Menu*

Zatlačte a pridržte tlačidlo I/MENU, kým sa zobrazenie nezmení.

# **Úspora energie (Power Save)**

Network Walkman je možné nastaviť do režimu Power Save, v ktorom sa bude displej automaticky vypínať, ak zariadenie nebudete určitý čas (15 sekúnd) používať.

• Save ON-Normal: Počas prehrávania alebo príjmu FM staníc (len NW-E303/E305/ E307) sa zobrazí nasledovná animácia. Je to zobrazenie v režime Power Save.

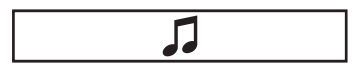

- Save ON-Super: Nezobrazuje sa nič. Pri tomto nastavení sa najviac šetrí akumulátor.
- Save OFF: Zobrazenie sa nevypína. Pri tomto nastavení sa najviac vybíja akumulátor.

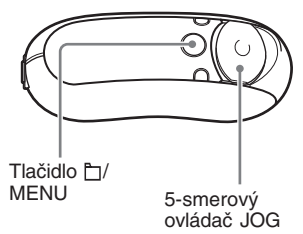

**1 Zatlačte a pridržte tlačidlo /MENU, kým sa nezobrazí nasledovné Menu.**

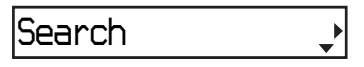

**2 Stláčaním ∧ ∨ na 5-smerovom ovládači JOG zvoľte "Power** Save:" a stlačením > (VOL) **výber potvrďte.**

> Nastavenie "Save:" (ON-Normal/ ON-Super/OFF) sa zobrazí v hranatých zátvorkách [ ].

$$
Save[ON-Normal] \quad \Leftrightarrow
$$

- **3** Stláčaním  $\land$  V na 5-smerovom **ovládači JOG zvoľte požadované nastavenie a stlačením** i **(VOL) výber potvrďte.**
- **4 Zatlačte a pridržte tlačidlo /MENU, kým sa zobrazenie nezmení.**

### *Vypnutie režimu Menu*

Zatlačte a pridržte tlačidlo I/MENU, kým sa zobrazenie nezmení.

# **Vypnutie zvukového signálu (Beep)**

Zvukový signál Network Walkmana je možné vypnúť.

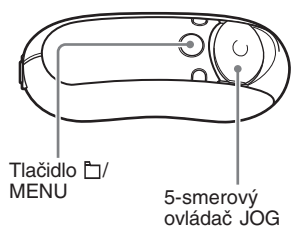

**1 Zatlačte a pridržte tlačidlo /MENU, kým sa nezobrazí nasledovné Menu.**

*Search*

$$
\frac{1}{\sqrt{2\pi}}\left(\frac{1}{\sqrt{2\pi}}\right)^{2}
$$

**2 Stláčaním**  $\land$   $\lor$  na 5-smerovom **ovládači JOG zvoľte "Beep:" a stlačením** i **(VOL) výber potvrďte.**

> Nastavenie pípania (ON/OFF) sa zobrazí v hranatých zátvorkách [ ].

$$
\fbox{Beer} \, \text{ION } \, 1
$$

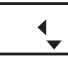

- **3** Stláčaním  $\land$  V na 5-smerovom **ovládači JOG zvoľte "OFF" a stlačením** i **(VOL) výber potvrďte.**
- **4 Zatlačte a pridržte tlačidlo /MENU, kým sa zobrazenie nezmení.**

#### *Zmena nastavenia na ON*

V kroku 3 zvoľte "ON".

### *Vypnutie režimu Menu*

Zatlačte a pridržte tlačidlo <sup>1</sup>/MENU, kým sa zobrazenie nezmení.

# **Nastavenie maximálnej rýchlosti zrýchleného posuvu vpred/vzad (Cue/Rev)**

Maximálnu rýchlosť zrýchleného posuvu vpred/vzad môžete nastaviť na "Rapid" (vysoká rýchlosť) alebo "Normal" (normálna rýchlosť).

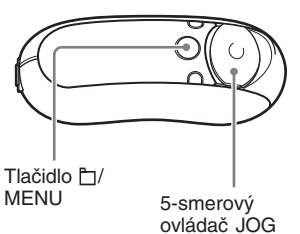

**1 Počas zastavenia zatlačte a pridržte /MENU, kým sa nezobrazí nasledovné Menu.**

*Search*

**2 Stláčaním ∧ ∨ na 5-smerovom ovládači JOG zvoľte "Cue/Rev" a stlačením** i **(VOL) výber potvrďte.**

Nastavenie rýchlosti (Rapid/Normal) sa zobrazí v hranatých zátvorkách [ ].

# *Cue/Rev[Normal]*

**3** Stláčaním  $\land$   $\lor$  na 5-smerovom **ovládači JOG zvoľte "Rapid"** alebo "Normal" a stlačením > **(VOL) výber potvrďte.**

**4 Zatlačte a pridržte tlačidlo /MENU, kým sa zobrazenie nezmení.**

### *Vypnutie režimu Menu*

Zatlačte a pridržte tlačidlo MENU, kým sa zobrazenie nezmení.

# **Formátovanie pamäte (Format)**

V Network Walkmane môžete naformátovať vstavanú pamäť Flash.

Po naformátovaní pamäte sa vymažú všetky údaje uložené vo vstavanej pamäti. Pred formátovaním všetky údaje skontrolujte.

- Všetky údaje prenesené do Network Walkmana pomocou softvéru SonicStage.
- Všetky údaje uložené do Network Walkmana pomocou softvéru Windows Explorer atď.

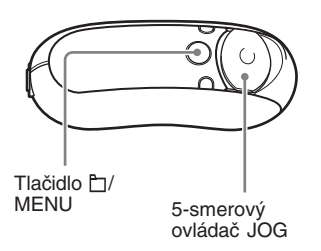

**1 Počas zastavenia zatlačte a pridržte tlačidlo /MENU, kým sa nezobrazí nasledovné Menu.**

*Search*

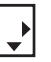

**2** Stláčaním ∧ ∨ na 5-smerovom **ovládači JOG zvoľte "Advanced Menu" a stlačením** i **(VOL) výber potvrďte.**

**3** Stláčaním  $\land$  V na 5-smerovom **ovládači JOG zvoľte "Format" a stlačením** i **(VOL) výber potvrďte.**

## *Format[Cancel?]*

**4 Stláčaním ∧ ∨ na 5-smerovom ovládači JOG zvoľte "OK?" a stlačením** i **(VOL) výber potvrďte.**

> Zobrazí sa hlásenie "Formatting" a formátovanie začne.

Po dokončení formátovania sa zobrazí hlásenie "Complete".

### **5 Stlačte** i **(VOL) na 5-smerovom ovládači JOG.**

Obnoví sa zobrazenie pre prehrávanie.

### *Vypnutie režimu Menu*

Zatlačte a pridržte tlačidlo □/MENU, kým sa zobrazenie nezmení.

### *Zrušenie formátovania*

V kroku 4 zvoľte "Cancel?".

#### **Poznámky**

- Počas prehrávania nie je možné formátovanie.
- Vstavanú pamäť Flash neformátujte cez Windows Explorer. Ak chcete formátovať vstavanú pamäť Flash, formátujte ju pomocou Menu "Format" Network Walkmana.

# **Zmena nastavenia USB prepojenia (USB)**

V závislosti od používaného PC nemusí byť napájanie dostatočné a pri prenose dát z PC do Network Walkmana môže dochádzať k neúplnému prenosu. V takomto prípade môže nastavenie USB prepojenia na "Low-100mA" zlepšiť kvalitu prenosu dát.

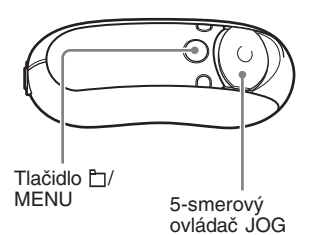

**1 Počas zastavenia zatlačte a pridržte tlačidlo /MENU, kým sa nezobrazí nasledovné Menu.**

*Search*

$$
\overline{\phantom{a}}
$$

**2** Stláčaním ∧ ∨ na 5-smerovom **ovládači JOG zvoľte "Advanced Menu" a stlačením** i **(VOL) výber potvrďte.**

**3** Stláčaním  $\land$  V na 5-smerovom **ovládači JOG zvoľte "USB:" a stlačením** i **(VOL) výber potvrďte.**

Nastavenie USB prepojenia (High-500mA/Low-100mA) sa zobrazí v hranatých zátvorkách [ ].

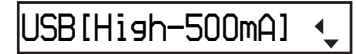

- **4 Stláčaním ∧ ∨ na 5-smerovom ovládači JOG zvoľte želané nastavenie a stlačením** i **(VOL) výber potvrďte.**
- **5 Zatlačte a pridržte tlačidlo /MENU, kým sa zobrazenie nezmení.**

#### *Vypnutie režimu Menu*

Zatlačte a pridržte tlačidlo □/MENU, kým sa zobrazenie nezmení.

### *z* Rady

- Pri pripojení Network Walkmana k notebooku napájajte notebook z elektrickej siete.
- Čas nabíjania akumulátora bude dlhší, ak je USB prepojenie nastavené na "Low-100mA".

# **Nastavenie formátu dátumu (Date Disp Type)**

Môžete zvoliť jeden z nasledovných režimov zobrazenia: "rok/mesiac/deň", "deň/mesiac/ rok" a "mesiac/deň/rok".

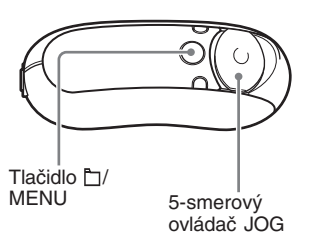

**1 Počas zastavenia zatlačte a pridržte tlačidlo /MENU, kým sa nezobrazí nasledovné Menu.**

# *Search*

 $\mathbf{r}$ 

- **2** Stláčaním  $\land$  V na 5-smerovom **ovládači JOG zvoľte "Advanced Menu" a stlačením** i **(VOL) výber potvrďte.**
- **3 Stláčaním**  $\land$  **V** na 5-smerovom **ovládači JOG zvoľte "Date Disp Type" a stlačením** i **(VOL) výber potvrďte.**

Nastavenie formátu dátumu sa zobrazí v hranatých zátvorkách [ ].

*Date[yy/mm/dd]*

### **4 Stláčaním ∧ ∨ na 5-smerovom ovládači JOG zvoľte želané nastavenie a stlačením** i **(VOL) výber potvrďte.**

Formát dátumu je možné zvoliť nasledovne.

- yy/mm/dd: Dátum sa zobrazuje vo formáte "rok/mesiac/deň".
- dd/mm/yy: Dátum sa zobrazuje vo formáte "deň/mesiac/rok".
- mm/dd/yy: Dátum sa zobrazuje vo formáte "mesiac/deň/rok".

### **5 Zatlačte a pridržte tlačidlo /MENU, kým sa zobrazenie nezmení.**

### *Vypnutie režimu Menu*

Zatlačte a pridržte tlačidlo I/MENU, kým sa zobrazenie nezmení.

# **Nastavenie formátu času (Time Disp Type)**

Môžete zvoliť 12- alebo 24-hodinový cyklus zobrazovania hodín.

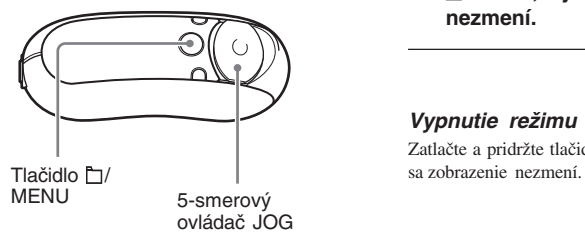

**1 Počas zastavenia zatlačte a pridržte tlačidlo /MENU, kým sa nezobrazí nasledovné Menu.**

b

*Search*

- **2 Stláčaním ∧ ∨ na 5-smerovom ovládači JOG zvoľte "Advanced Menu" a stlačením** i **(VOL) výber potvrďte.**
- **3** Stláčaním  $\wedge$  V na 5-smerovom **ovládači JOG zvoľte "Time Disp Type" a stlačením** i **(VOL) výber potvrďte.**

Nastavenie formátu zobrazenia hodín (12h/24h) sa zobrazí v hranatých zátvorkách [ ].

*Time[24h]*

- **4 Stláčaním ∧ ∨ na 5-smerovom ovládači JOG zvoľte želané nastavenie a stlačením** i **(VOL) výber potvrďte.**
- **5 Zatlačte a pridržte tlačidlo /MENU, kým sa zobrazenie nezmení.**

#### *Vypnutie režimu Menu*

Zatlačte a pridržte tlačidlo **I**/MENU, kým

# **Nastavenie ľavej/ pravej orientácie zobrazovania (Rotation)**

Môžete zvoliť z 2 nasledovných režimov orientácie zobrazovania.

• R Hand (praváci): Displej bude čitateľný na ľavej strane a tlačidlá a 5-smerový ovládač JOG môžete používať pravou rukou.

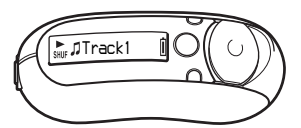

Výrobné nastavenie orientácie je "R Hand".

• L Hand (ľaváci): Displej bude čitateľný na pravej strane a tlačidlá a 5-smerový ovládač JOG môžete používať ľavou rukou.

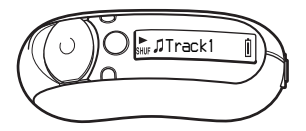

Či už nastavíte orientáciu na "R Hand" alebo "L Hand", funkcie (počas prehrávania\*) 5-smerového ovládača JOG sú pevne nastavené nasledovne.

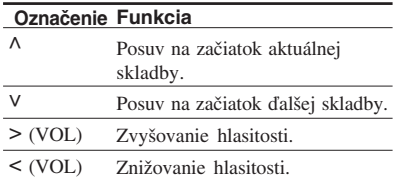

\* 5-smerový ovládač JOG slúži na výber položiek v Menu Search a v režime Menu.

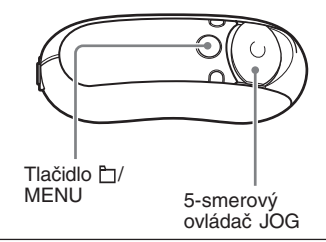

**1 Počas zastavenia zatlačte a pridržte tlačidlo /MENU, kým sa nezobrazí nasledovné Menu.**

## *Search*

- **2** Stláčaním ∧ ∨ na 5-smerovom **ovládači JOG zvoľte "Advanced Menu" a stlačením** i **(VOL) výber potvrďte.**
- **3 Stláčaním**  $\land$  **V** na 5-smerovom **ovládači JOG zvoľte "Rotation" a stlačením** i **(VOL) výber potvrďte.**

Nastavenie orientácie (R Hand/L Hand) sa zobrazí v hranatých zátvorkách [ ].

# *Rotation[R Hand]*

- **4 Stláčaním ∧ ∨ na 5-smerovom ovládači JOG zvoľte "R Hand"** alebo "L Hand" a stlačením > **(VOL) výber potvrďte.**
- **5 Zatlačte a pridržte tlačidlo /MENU, kým sa zobrazenie nezmení.**

#### *Vypnutie režimu Menu*

Zatlačte a pridržte tlačidlo **IMENU**, kým sa zobrazenie nezmení.

**Ďalšie funkcie**

**Dalšie funkcie** 

▾

# **Zobrazenie informácií o prehrávači (Information)**

Môžete zobraziť také informácie, ako je názov produktu, kapacita vstavanej pamäte Flash, výrobné číslo a verzia softvéru.

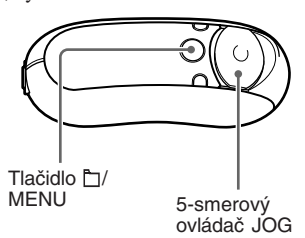

**1 Počas zastavenia zatlačte a pridržte tlačidlo /MENU, kým sa nezobrazí nasledovné Menu.**

ь

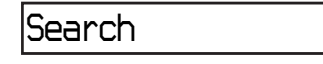

**2** Stláčaním  $\land$  V na 5-smerovom **ovládači JOG zvoľte "Advanced Menu" a stlačením** i **(VOL) výber potvrďte.**

**3 Stláčaním**  $\land$  **V** na 5-smerovom **ovládači JOG zvoľte "Information" a stlačením** i **(VOL) výber potvrďte.**

> Stláčaním V na 5-smerovom ovládači JOG zobrazujete nasledovné informácie.

- **1: Názov produktu**
- **2: Kapacita vstavanej pamäte Flash**
- **3: Výrobné číslo**
- **4: Verzia softvéru**
- **4 Zatlačte a pridržte tlačidlo /MENU, kým sa zobrazenie nezmení.**

#### *Vypnutie režimu Menu*

Zatlačte a pridržte tlačidlo **MENU**, kým sa zobrazenie nezmení.

## B *FM rádio (len NW-E303/E305/E307)*

# *Príjem rozhlasového vysielania v pásme FM*

Môžete tiež počúvať rozhlasové vysielanie v pásme FM. Pred používaním Network Walkmana nabite vstavaný akumulátor (str. 12) a do konektora slúchadiel pripojte slúchadlá.

# **1 Prepnutie na FM rádio**

Zatlačte a pridržte tlačidlo DISP/FM, kým sa nezobrazí zobrazenie pre FM rádio.

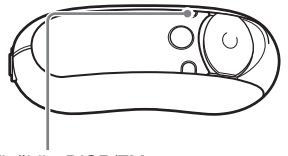

Tlačidlo DISP/FM

#### **Zobrazenie pre FM rádio**\*

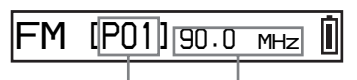

Číslo predvoľby Frekvencia

\* Zobrazenie pre FM rádio zobrazené na obrázku sa môže líšiť od skutočného zobrazenia pri vašom modeli.

#### *Vypnutie FM rádia*

Zatlačte a pridržte tlačidlo DISP/FM, kým sa nezobrazí zobrazenie pre prehrávanie.

# **2 Automatické uloženie rozhlasových staníc (FM Auto Preset)**

Dostupné rozhlasové stanice vo vašej oblasti môžete automaticky naladiť a uložiť ako predvoľby (až 30 staníc) po zvolení "FM Auto Preset" v ponuke Menu. Je to výhodné, ak FM rádio používate prvýkrát, alebo sa nachádzate v inej oblasti.

#### **Poznámka**

Pri funkcii "FM Auto Preset" sa vymažú už uložené stanice v pamäti.

**pokračovanie**

#### **Príjem rozhlasového vysielania v pásme FM**

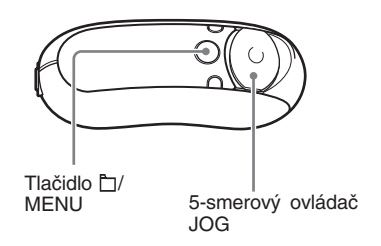

- 1 **Zatlačte a pridržte tlačidlo /MENU, kým sa nezobrazí Menu.**
- **2** Stláčaním ∧ ∨ na 5-smerovom **ovládači JOG zvoľte "FM Auto Preset" a stlačením** i **(VOL) výber potvrďte.**
- **3** Stláčaním ∧ ∨ na 5-smerovom **ovládači JOG zvoľte "OK?" a stlačením stredu na** 5-smerovom ovládači JOG ( $\blacktriangleright$ **III**) **výber potvrďte.**

Naladia sa dostupné rozhlasové stanice v poradí od najnižšej po najvyššiu frekvenciu.

Po dokončení ladenia a ukladania sa zobrazí "Complete". Potom bude aktívna prvá uložená predvoľba.

#### *Zastavenie ladenia a ukladania*

V kroku 3 zvoľte "Cancel" a stlačte > (VOL) na 5-smerovom ovládači JOG.

#### *Vypnutie režimu Menu*

Zatlačte a pridržte tlačidlo <sup>P</sup>T/MENU, kým sa nezobrazí zobrazenie pre FM rádio.

#### *Ak sa naladia a uložia nejaké nepotrebné stanice*

Ak sa vyskytuje rušenie a signál je príliš silný, zmeňte nastavenie citlivosti (str. 49) na "Scan Sens: Low".

# **3 Výber rozhlasových staníc**

Rozhlasové stanice môžete vyberať dvomi spôsobmi (Prepínanie predvolieb alebo Manuálne ladenie):

**• Prepínanie predvolieb**: V tomto režime môžete zvoliť stanicu zadaním čísla predvoľby.

Režim prepínania predvolieb je nastavený z výroby.

• Manuálne ladenie: Stlačením h/MENU aktivujte režim manuálneho ladenia. V režime manuálneho ladenia môžete zvoliť stanicu naladením jej frekvencie. Ďalším stlačením tlačidla □/MENU prepnete z režimu manuálneho ladenia do režimu prepínania predvolieb.

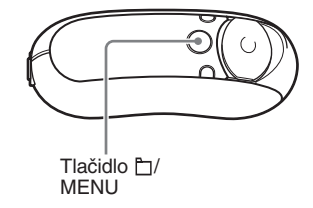

## **Prepínanie predvolieb**

# *FM[P01] 90.0 MHz*

Číslo predvoľby sa zobrazí v hranatých zátvorkách [ ].

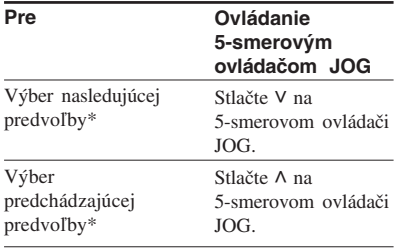

\* Ak zatlačíte a pridržíte V  $\land$  na 5-smerovom ovládači JOG, rýchlosť prepínania sa postupne zvyšuje.

#### **Poznámka**

Predvoľby nie je možné prepínať, ak pod nimi nie sú uložené žiadne stanice. Dostupné stanice nalaďte a uložte pomocou funkcie "FM Auto Preset" (str. 45).

## **Manuálne ladenie**

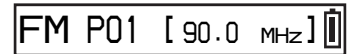

Frekvencia sa zobrazí v hranatých zátvorkách [ ]. Ak je stanica s danou frekvenciou už uložená, zobrazí sa tiež číslo predvoľby.

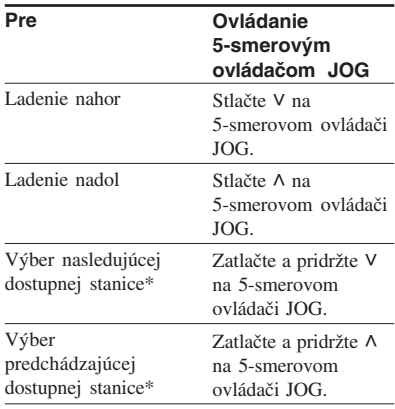

\* Zatlačením a pridržaním V  $\land$  na 5-smerovom ovládači JOG naladíte nasledujúcu (alebo predchádzajúcu) stanicu. Ak sa naladí dostupná stanica, hneď sa aktivuje.

Ak sa vyskytuje rušenie a signál je príliš silný, zmeňte nastavenie citlivosti (str. 49) na "Scan Sens: Low".

#### *Skvalitnenie príjmu*

Kábel slúchadiel slúži ako anténa. Maximálne ho preto vystrite.

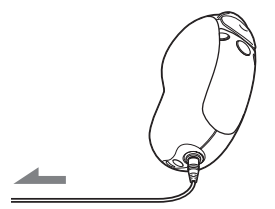

# **Uloženie konkrétnych rozhlasových staníc**

Môžete uložiť stanice, ktoré sa pri funkcii "FM Auto Preset" nenaladili (str. 45).

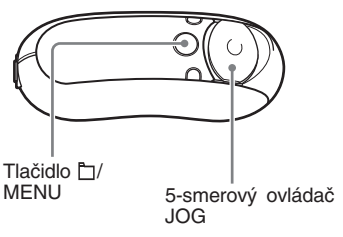

- **1 Nalaďte požadovanú frekvenciu v režime manuálneho ladenia.**
- **2 Zatlačte a pridržte stred 5-smerového ovládača JOG**  $(\blacktriangleright \blacksquare).$

Uloží sa frekvencia naladená v kroku 1 a vľavo od frekvencie sa zobrazí tiež číslo predvoľby.

## z **Rada**

Uložiť môžete až 30 staníc (P01 až P30).

### **Poznámka**

Pod čísla predvolieb sa stanice ukladajú vždy od najnižšej po najvyššiu frekvenciu.

## **Vymazanie uložených rozhlasových staníc**

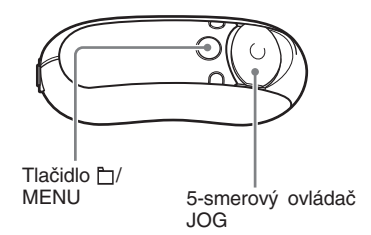

- **1 Zvoľte predvoľbu s požadovanou stanicou.**
- **2 Zatlačte a pridržte stred 5-smerového ovládača JOG**  $(\blacktriangleright \blacksquare).$
- **3** Stláčaním  $\wedge$  V na 5-smerovom **ovládači JOG zvoľte "OK" a stlačením** i **(VOL) výber potvrďte.**

Uložená stanica sa vymaže a zobrazí sa nasledujúca stanica.

# **Nastavenie citlivosti príjmu (Scan Sens)**

Ak nastavíte "FM Auto Preset" (str. 45) alebo "Manual Tuning" (str. 47), môže sa z dôvodu príliš vysokej citlivosti naladiť mnoho neželaných staníc. V takomto prípade nastavte "Scan Sens: Low".

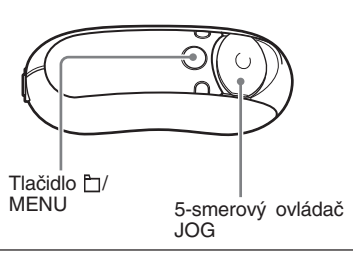

**1 Zatlačte a pridržte tlačidlo /MENU, kým sa nezobrazí nasledovné Menu.**

## *Search*

**2** Stláčaním  $\wedge$  V na 5-smerovom **ovládači JOG zvoľte "Scan** Sens:" a stlačením > (VOL) **výber potvrďte.**

> Nastavenie citlivosti (High/Low) sa zobrazí v hranatých zátvorkách [ ].

# *Scan Sens[High]*

- **3** Stláčaním  $\land$  V na 5-smerovom **ovládači JOG zvoľte "Low" a stlačením** i **(VOL) výber potvrďte.**
- **4 Zatlačte a pridržte tlačidlo /MENU, kým sa nezobrazí zobrazenie pre FM rádio.**

### *Obnovenie pôvodnej citlivosti*

V kroku 3 zvoľte "High".

### *Vypnutie režimu Menu*

Zatlačte a pridržte tlačidlo <sup>MENU</sup>, kým sa nezobrazí zobrazenie pre FM rádio.

# **Bezpečnostné upozornenia**

### **Umiestnenie**

- Zariadenie neumiestňujte na miesta vystavené priamemu slnečnému alebo inému svetelnému žiareniu, extrémnym teplotám, vlhkosti alebo otrasom.
- Network Walkman nenechávajte na miestach s vysokou teplotou, napr. v aute zaparkovanom na slnku.

### **Zahrievanie**

Zariadenie sa počas nabíjania a dlhej prevádzky zahrieva.

## **Slúchadlá**

### *Bezpečnosť na cestách*

Slúchadlá nepoužívajte počas bicyklovania, ani počas vedenia akéhokoľvek motorového vozidla. Môže dôjsť k nehode, naviac je to v niektorých krajinách/oblastiach protizákonné. Rovnako môže byť nebezpečné počúvať hudbu v slúchadlách pri vysokej hlasitosti počas chôdze, najmä pri prechode cez cestu. Mali by ste vždy dbať na zvýšenú opatrnosť, alebo pri možných rizikových situáciách prehrávač nepoužívať.

### *Prevencia pred poškodením sluchu*

Nepoužívajte slúchadlá pri vysokej úrovni hlasitosti. Lekári varujú pred nepretržitým, hlasným a dlhotrvajúcim počúvaním. Ak budete počuť "pískanie v ušiach", znížte hlasitosť, alebo zariadenie vypnite.

### *Ohľaduplnosť*

Počúvajte pri nízkej úrovni hlasitosti. Umožní vám to vnímať aj okolité zvuky a zároveň byť ohľaduplný k ľuďom okolo vás.

### *Výstraha*

V prípade búrky (bleskov) okamžite zložte slúchadlá.

### **Používanie**

- Ak používate popruh, dávajte pozor, aby sa nezachytil na predmety, okolo ktorých prechádzate.
- Network Walkman nepoužívajte v lietadlách.

## **Čistenie**

- Povrch zariadenia čistite jemnou handričkou, mierne navlhčenou vo vode alebo slabom roztoku čistiaceho prostriedku.
- Pravidelne čistite konektor slúchadiel.

#### **Poznámka**

Nepoužívajte drsnú handričku, čistiaci prášok a rozpúšťadlá, akými sú lieh alebo benzín. Môžete poškodiť povrchovú úpravu.

Ak máte akékoľvek otázky alebo problémy pri používaní vášho Network Walkmana, obráťte sa na najbližšieho predajcu Sony.

# **Riešenie problémov**

Ak sa pri používaní tohto zariadenia vyskytnú akékoľvek problémy, skôr ako budete kontaktovať predajcu Sony, pozri nasledujúci prehľad. Ak problém pretrváva, kontaktujte predajcu Sony. V prípade problémov pri pripojení k PC pozri časť "Troubleshooting" (riešenie problémov) v súboroch Online Help v dodávanom softvéri.

## **Resetovanie zariadenia**

Ak Network Walkman aj po vykonaní uvedených opatrení z prehľadu pre riešenie problémov nefunguje, prípadne nepočuť zvuk, vhodným predmetom zatlačte tlačidlo Reset na viac než 1 sekundu.

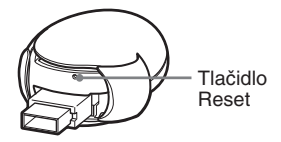

### **ζ<sup>'</sup>** Rada

Pri stlačení tlačidla Reset nedôjde k vymazaniu žiadneho audio súboru uloženého vo vstavanej pamäti.

# **Čo sa deje?**

### **Prevádzka**

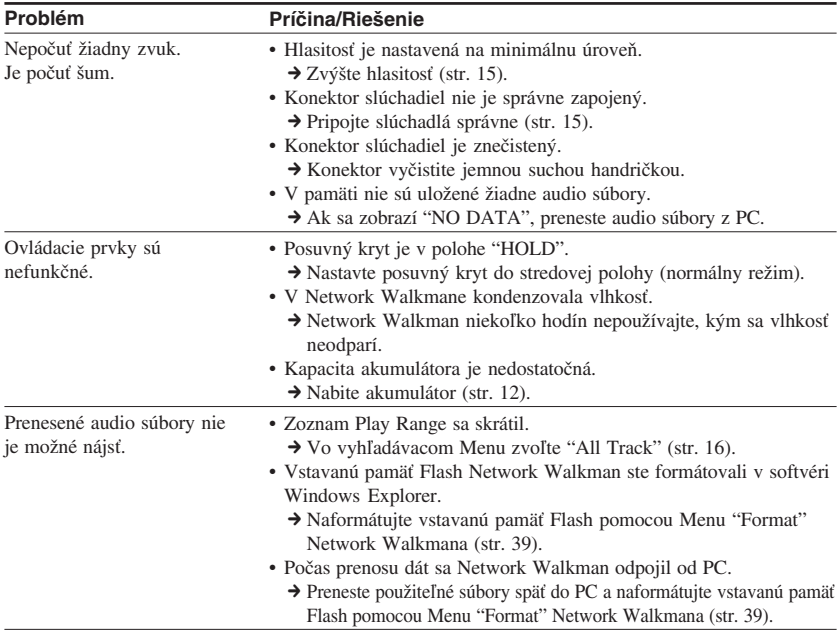

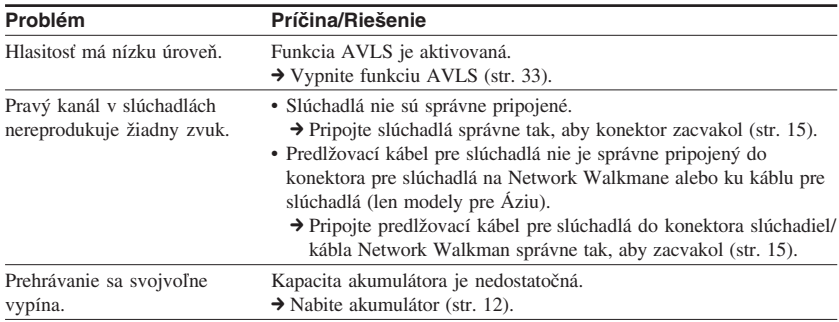

### **Displej**

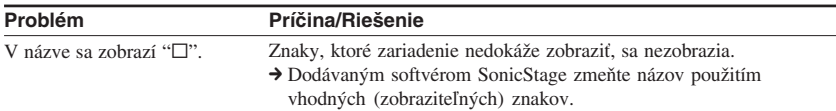

## **Nabíjanie akumulátora**

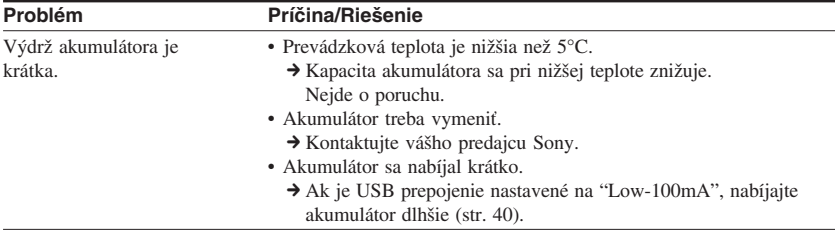

**pokračovanie**

### **Riešenie problémov**

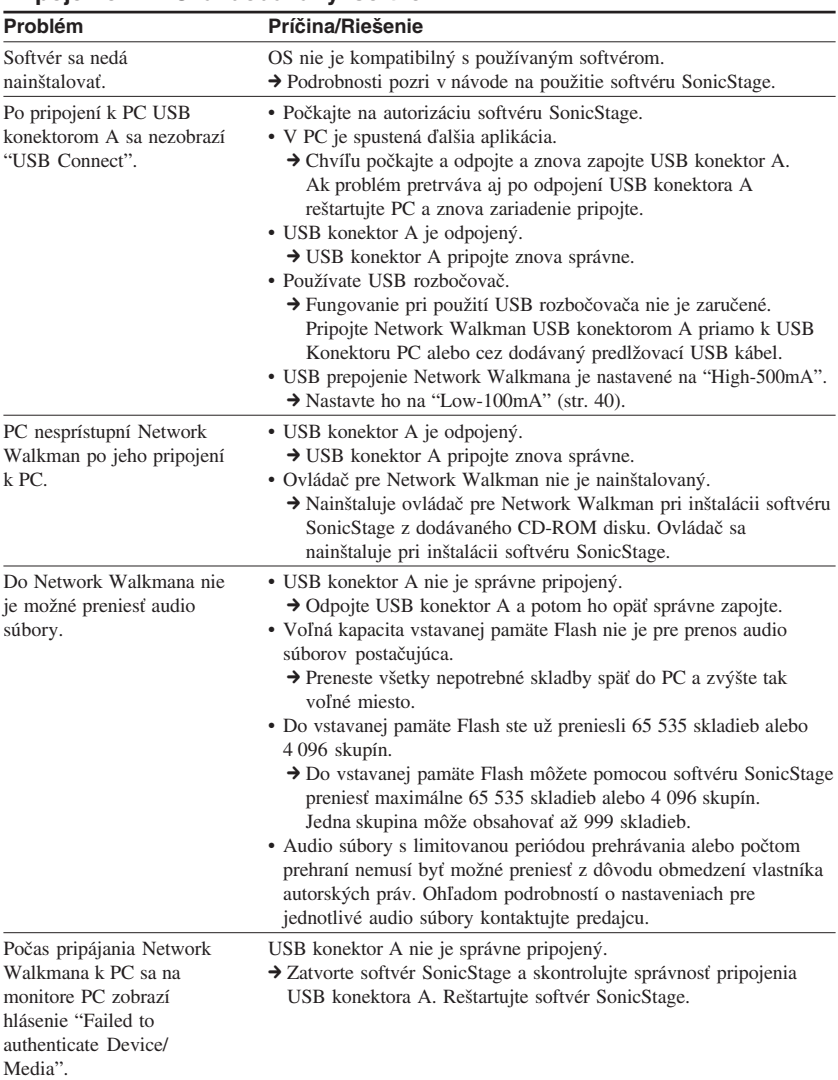

## **Pripojenie k PC a dodávaný softvér**
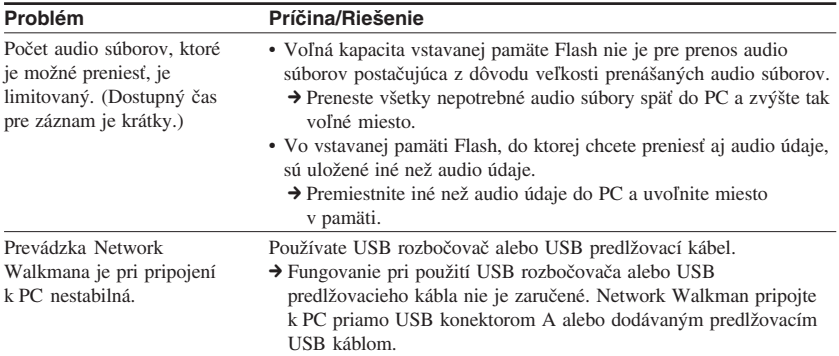

# **FM rádio (len NW-E303/E305/E307)**

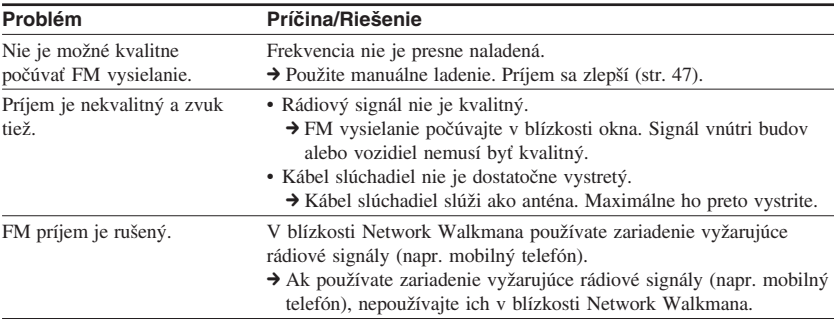

# **Ostatné**

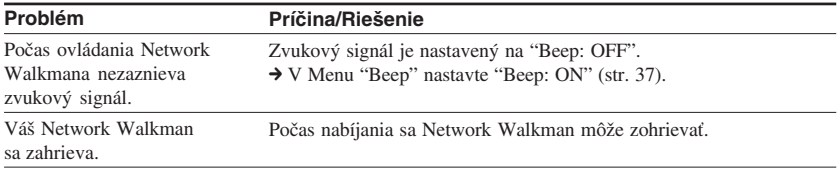

**pokračovanie**

## **Riešenie problémov**

# **Hlásenia**

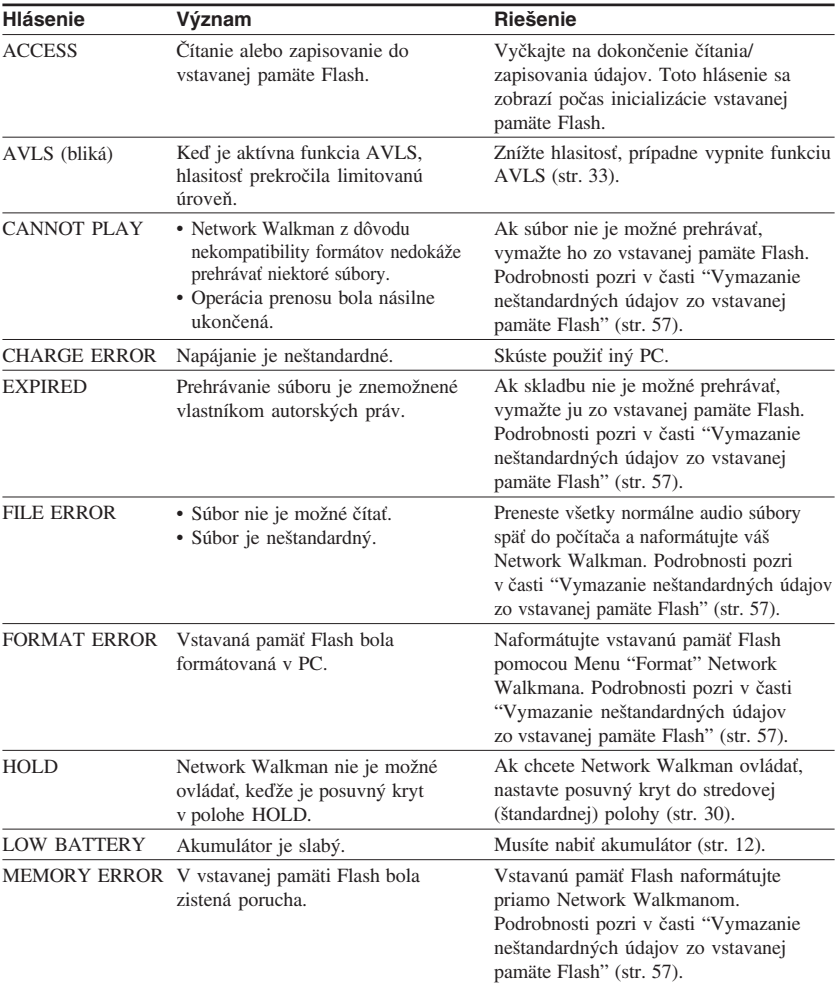

Ak sa zobrazí chybové hlásenie, pozri nižšie uvedený prehľad.

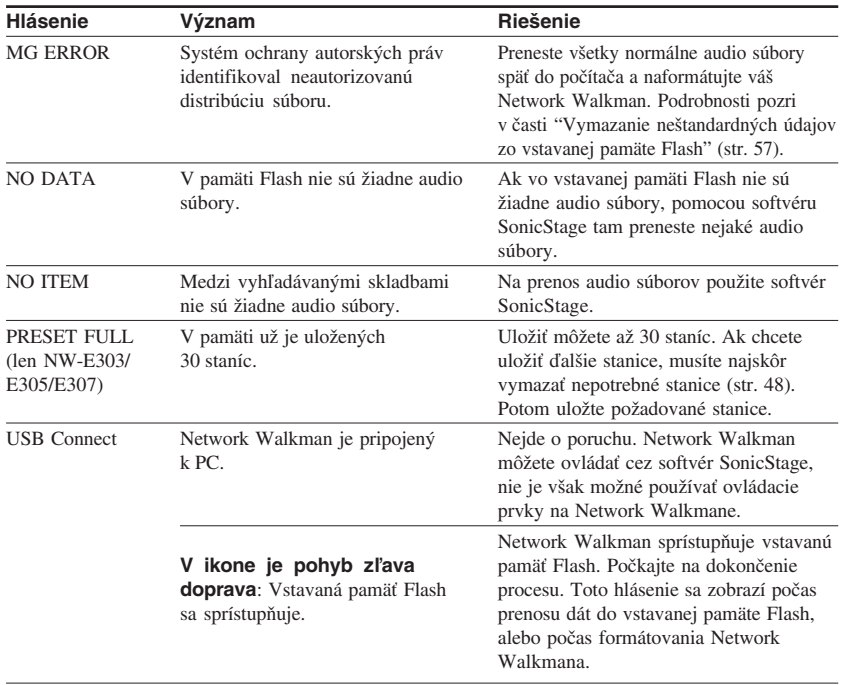

#### **Vymazanie neštandardných údajov zo vstavanej pamäte Flash**

Ak sa zobrazí hlásenie "CANNOT PLAY", "EXPIRED", "FILE ERROR", "FORMAT ERROR", "MEMORY ERROR" alebo "MG ERROR", vyskytol sa problém so všetkými alebo časťou údajov uložených vo vstavanej pamäti Flash.

Na vymazanie údajov, ktoré nie je možné prehrávať, použite nižšie uvedený postup.

- **1** Pripojte Network Walkman k PC a spustite softvér SonicStage.
- **2** Ak ste identifikovali údaje spôsobujúce problémy (napr. skladby s uplynutými limitmi), vymažte údaje v okne Portable Player softvéru SonicStage.
- **3** Ak problém pretrváva, pripojte Network Walkman k PC a preneste všetky bezproblémové údaje pomocou softvéru SonicStage späť do PC.
- **4** Odpojte Network Walkman od PC a naformátujte vstavanú pamäť Flash cez Menu "Format" (str. 39).

# **Technické údaje**

#### **Dostupný čas pre záznam** (cca)

#### **NW-E303**

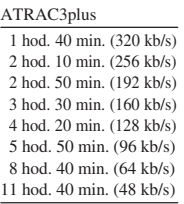

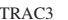

4 hod. 10 min. (132 kb/s)

#### MP3

 $\Delta$ 

 2 hod. 10 min. (256 kb/s) 4 hod. 20 min. (128 kb/s)

#### **NW-E305/NW-E205**

#### ATRAC3plus

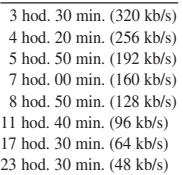

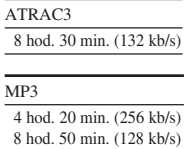

#### **NW-E307/NW-E207**

#### ATRAC3plus

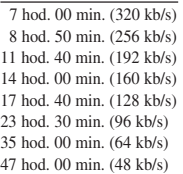

#### ATRAC3

17 hod. 00 min. (132 kb/s)

#### MP3

 8 hod. 50 min. (256 kb/s) 17 hod. 40 min. (128 kb/s)

#### **Vzorkovacia frekvencia**

ATRAC3, ATRAC3plus, MP3: 44,1 kHz

#### **Technológia audio kompresie**

Adaptive Transform Acoustic Coding3 (ATRAC3) Adaptive Transform Acoustic Coding3plus (ATRAC3plus) MPEG1 Audio Layer-3 (MP3): 32 až 320 kb/s, variabilný dátový tok

#### **Frekvenčný rozsah**

20 až 20 000 Hz (meranie jedného signálu)

#### **Frekvenčný rozsah v pásme FM (len NW-E303/E305/E307)**

Zaoceánske modely: 76,0 až 108,0 MHz Ostatné modely: 87,5 až 108,0 MHz

# **Medzifrekvencia (FM) (len NW-E303/E305/E307)**

225 kHz

#### **Anténa (len NW-E303/E305/E307)**

Anténa v kábli slúchadiel

#### **Konektory**

Slúchadlá: Stereo minikonektor USB

#### **Odstup signál - šum (S/N)**

80 dB alebo viac (okrem režimu ATRAC3 132 kb/s)

#### **Dynamický rozsah**

85 dB alebo viac (okrem režimu ATRAC3 132 kb/s)

#### **Prevádzková teplota**

5°C až 35°C

#### **Napájanie**

- Vstavaný nabíjateľný Li-Ion akumulátor
- USB napájanie (z PC cez USB konektor A)

#### **Výdrž akumulátora (nepretržité prehrávanie)\***

Formát ATRAC3: Cca 50 hodín (Prehrávanie pri dátovom toku 132 kb/s.) Formát ATRAC3plus: Cca 45 hodín (Prehrávanie pri dátovom toku 48 kb/s.) Formát MP3: Cca 40 hodín (Prehrávanie pri dátovom toku 128 kb/s.) Príjem v pásme FM (len NW-E303/E305/E307): Cca 22 hodín

\* V prípade nastavenia úspory energie do štandardného režimu (str. 36). Výdrž akumulátora závisí od podmienok a teploty pri používaní.

#### **Rozmery**

68,2 x 24,1 x 39,0 mm (š/v/h, bez prečnievajúcich častí a ovládacích prvkov)

#### **Hmotnosť**

Cca 45 g

#### **Dodávané príslušenstvo**

Slúchadlá (1) Predlžovací USB kábel (1) Predlžovací kábel pre slúchadlá (Len modely pre  $(Aziu)$   $(1)$ Popruh na krk (Len modely pre Čínu) (1) CD-ROM disk so softvérom SonicStage, Návodom na použitie (súbor PDF) a Návodom na použitie softvéru SonicStage (súbor PDF) (1) Prehľad pre rýchle uvedenie do prevádzky (je súčasťou tohto návodu)

Právo na zmeny vyhradené.

USA a zahraničné patenty sú používané v licencii spoločnosti Dolby Laboratories.

# **Slovník**

# **MagicGate**

Technológia ochrany autorských práv pozostávajúca z autorizačnej a kódovacej technológie. Autorizácia zabezpečí, že sa chránený obsah presúva len medzi kompatibilnými zariadeniami a médiami a takýto chránený obsah sa zaznamenáva a presúva v kódovanom formáte, aby sa predišlo neautorizovanému kopírovaniu a prehrávaniu.

#### **Poznámka**

MAGICGATE je termín pre označenie systému ochrany autorských práv vytvoreného spoločnosťou Sony. Systém nezaručuje konverziu medzi inými médiami.

# **OpenMG**

Technológia ochrany autorských práv pre import a správu hudobného záznamu od distribučných spoločností (EMD) alebo z CD diskov. Softvér inštalovaný v PC kóduje digitálny audio záznam pred uložením na pevný disk. Umožní sa tak prehrávanie na príslušnom PC. Zabráni sa však neautorizovanej distribúcii záznamu cez Internet alebo iné siete. Táto technológia ochrany autorských práv pre PC je kompatibilná s technológiou "MagicGate" a umožňuje prenos digitálneho záznamu z pevného disku PC do kompatibilného zariadenia.

# **ATRAC3**

ATRAC3 (skratka pre Adaptive Transform Acoustic Coding3) je technológia kompresie audio údajov, spĺňajúca požiadavky na vysokú kvalitu zvuku a mieru kompresie. Miera kompresie ATRAC3 je cca 10 x vyššia oproti audio CD disku, čím sa zvyšuje kapacita média.

# **ATRAC3plus**

ATRAC3plus (skratka pre Adaptive Transform Acoustic Coding3plus) je technológia kompresie audio údajov s vyššou mierou kompresie než používa ATRAC3. ATRAC3plus je nová technológia kompresie audio údajov s rovnakou alebo vyššou kvalitou zvuku v porovnaní s kompresiou ATRAC3.

# **Dátový tok**

Indikuje tok množstva údajov za 1 sekundu. Rýchlosť sa udáva v b/s (bitoch za sekundu). 64 kb/s označuje prenos 64 000 bitov údajov za sekundu. Ak je dátový tok príliš vysoký, znamená to, že pre prehrávanie súboru je používaný veľký objem informácií. Ak porovnáme totožný formát audio súboru (napr. ATRAC3plus), pri dátovom toku rýchlosťou 64 kb/s je kvalita zvuku vyššia než pri toku 48 kb/s. Audio súbory však v takých formátoch, ako napr. MP3, používajú odlišné kódovacie metódy a teda mieru zvukovej kvality nie je možné definovať jednoduchým porovnaním dátového toku.

## **MP3**

MP3 (skratka pre MPEG-1 Audio Layer3) je štandard pre kompresiu audio súboru. Je determinovaný pracovnou skupinou Motion Picture Experts Group pracujúcou v rámci organizácie ISO (International Organization for Standardization - Medzinárodná organizácia pre štandardizáciu). Audio CD údaje sa komprimujú na cca 1/10 pôvodnej veľkosti. Keďže je kódovací algoritmus MP3 verejne dostupný, existuje množstvo kodekov a dekodérov, ktoré sú kompatibilné s týmto štandardom.

# **Prehľad Menu**

Zatlačte a pridržte  $\Box$ /MENU, kým sa nezobrazí Menu a pomocou 5-smerového ovládača JOG (stláčaním  $\land$  V zvoľte, stlačením > (VOL) potvrdzujte) vyhľadajte skladbu alebo zmeňte nastavenia Network Walkmana. Pri položkách s označením ":" sa zobrazuje položka Menu a za ňou aktuálne nastavenie. Podrobnosti pozri na stranách, ktorých číslo je uvedené v zátvorkách.

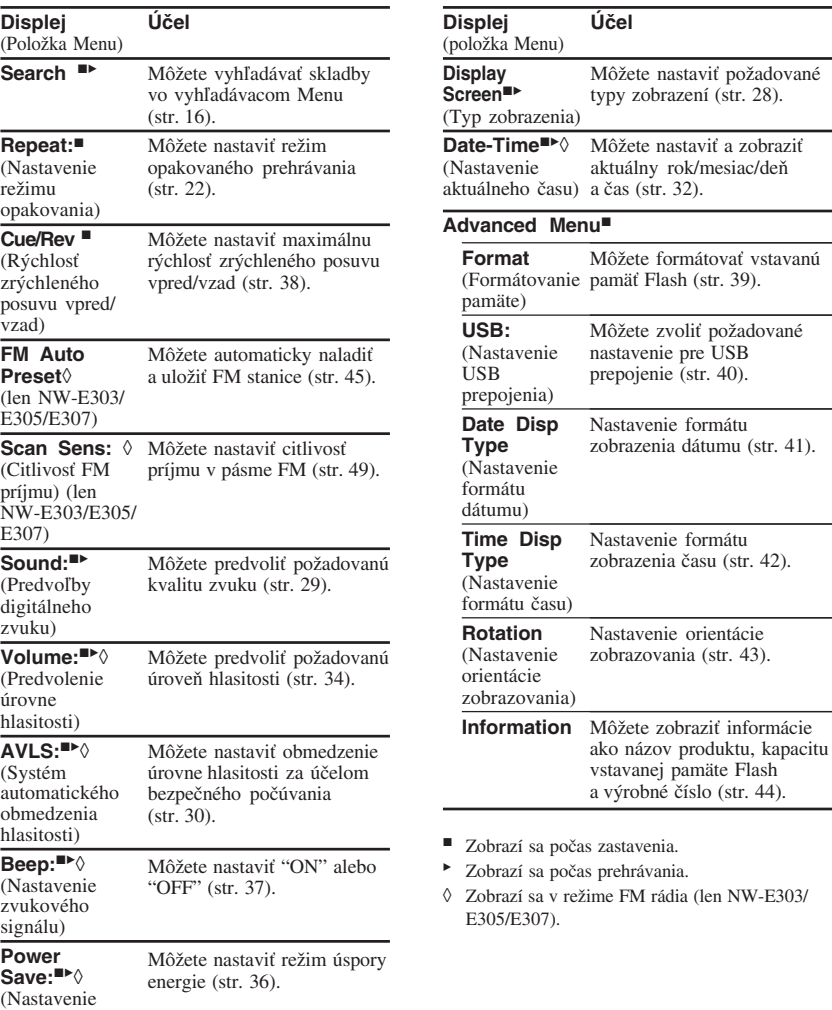

# **Index**

# **Číslice**

5-smerový ovládač JOG 9, 15, 21

# **A**

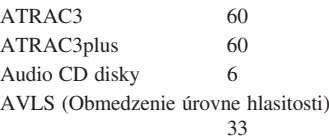

# **C**

CD (Audio CD disky) 6  $CD-ROM disk$  8, 11

#### **D**

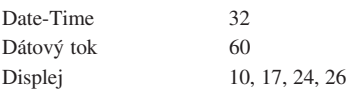

# **E**

Explorer (Windows Explorer) 14, 31

# **F**

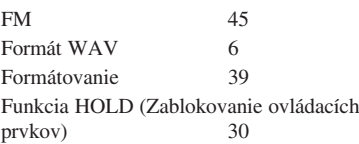

# **G**

Group (Skupina) 21

# **H**

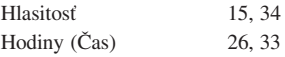

# **I**

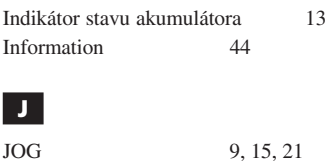

**M**

MP3 6, 61

**N**

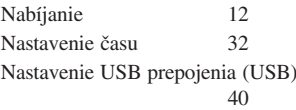

# **O**

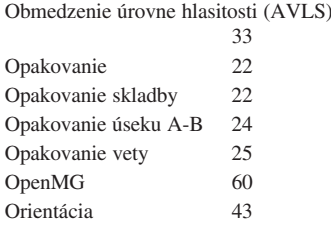

# **Dalšie informácie Ďalšie informácie**

## **pokračovanie**

#### **Index**

# **P**

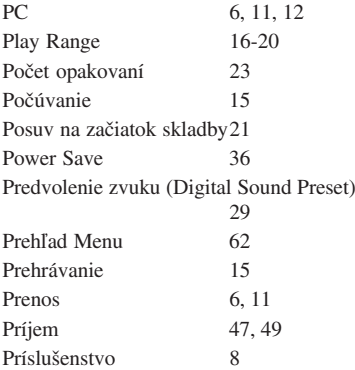

## **R**

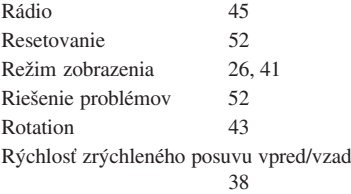

# **S**

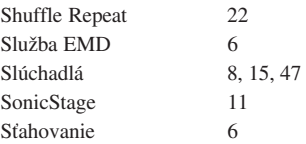

# **T**

Tlačidlo DISP/FM (tlačidlo DISP) 9, 26, 45 Tlačidlo **□/MENU** (tlačidlo GROUP/ MENU) 9, 21 Tlačidlo REP/SOUND 9, 22, 29

# **U**

USB konektor A 12

#### **V**

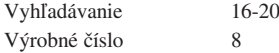

# **W**

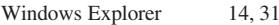

# **Z**

Zablokovanie ovládacích prvkov (funkcia HOLD) 30 Zrýchlený posuv vpred 21 Zrýchlený posuv vzad 21 Zvukový signál 37

# **SONY**

#### http://www.sony.net/

Sony Corporation Printed in Slovak Republic (EU)

#### **SK**

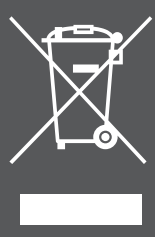

## **Likvidácia starých elektrických a elektronických zariadení (Platí v Európskej únii a ostatných európskych krajinách so zavedeným separovaným zberom)**

Tento symbol na výrobku alebo obale znamená, že s výrobkom nemôže byť nakladané ako s domovým odpadom. Miesto toho je potrebné ho doručiť do vyhradeného zberného miesta na recykláciu elektrozariadení. Tým, že zaistíte správne zneškodnenie, pomôžete zabrániť potencionálnemu negatívnemu vplyvu na životné prostredie

a ľudské zdravie, ktoré by v opačnom prípade hrozilo pri nesprávnom nakladaní s týmto výrobkom. Recyklácia materiálov pomáha uchovávať prírodné zdroje. Pre získanie ďalších podrobných informácií o recyklácii tohoto výrobku kontaktujte prosím váš miestny alebo obecný úrad, miestnu službu pre zber domového odpadu alebo predajňu, kde ste výrobok zakúpili.